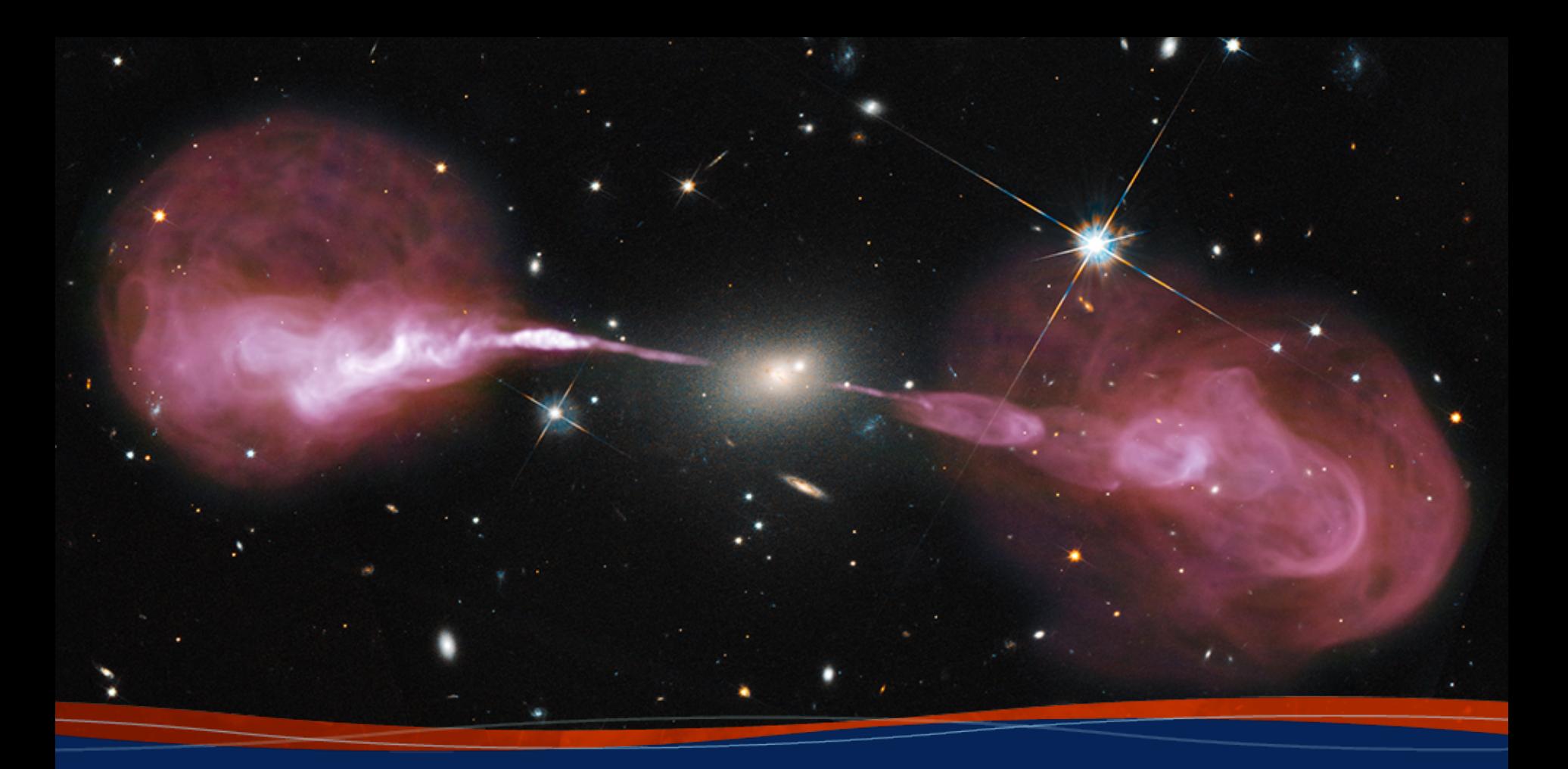

**Introduction to CASA Jennifer Donovan Meyer**

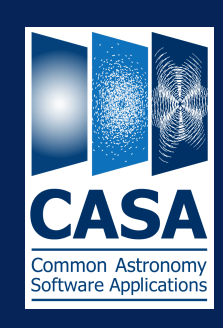

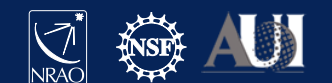

#### Overview of this talk

- General introduction to CASA
- Documentation and web resources
- Starting monolithic CASA
- Tasks, tools, and applications
- Structure of measurement sets and associated data
- MS columns and calibration tables
- CASA data selection syntax
- Current Developments
- Modular CASA

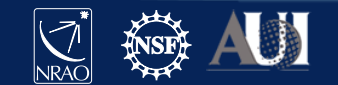

### General description

- CASA: Common Astronomy Software Applications http://casa.nrao.edu
	- Post-processing package for ALMA and VLA, both interferometric and
	- Other telescopes also use it (e.g. Nobeyama, ATCA, VLBI)
	- Developed at NRAO (lead), ESO, NAOJ, CSIRO/ATNF, ASIAA, and AST
- Code is C++ (fast) called by a python interface (easy access & scripting)
- Many tasks and a lot of tools
- Automated calibration (and imaging) pipelines for ALMA and VLA
- Contributions from our Algorithm Research Development Group
- Latest CASA release is version 5.7/6.1 [5.8/6.2 to be released soon] CASA  $5.X =$  python 2, CASA  $6.X =$  python 3
- But we use CASA 6.1.2 for this workshop (a patch of 6.1: package which b CASA with the pipeline, validated for use by the VLA)

#### CASA releases

- New releases generally twice a year
- Pipelines usually released once a year, recently in CASA patches (i.e., 6.1.2)
	- ALMA: October 1, VLA a bit later
- Latest version CASA 5.7/6.1 is internally tested on:
	- Red Hat Linux 6 and 7
	- $-$  macOS 10.14 and 10.15
	- also works on other Linux systems, but not tested in house

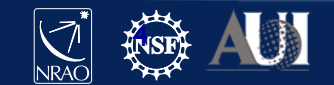

## CASA documentation and web resoure

CASA Homepage http://casa.nrao.edu

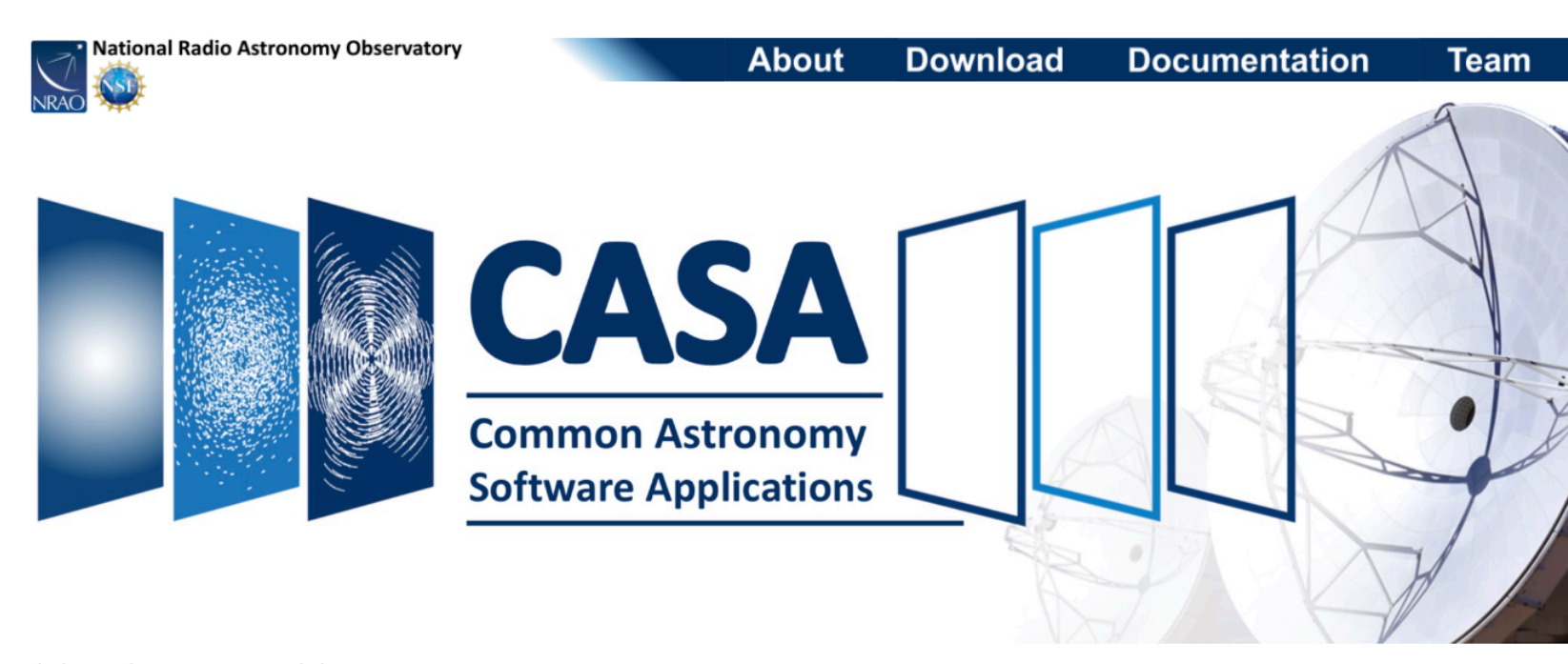

CASA, the Common Astronomy Software Applications package, is the primary data processing software for the Atacama Large Millimeter/submillimeter Array (ALMA) and NSF's Karl G. Jansky Very Large Array (VLA), and is frequently used also for other radio telescopes. The CASA software can process data from both single-dish and aperture-synthesis telescopes, and one of its core functionalities is to support the data reduction and imaging pipelines for ALMA, VLA and the VLA Sky Survey (VLASS).

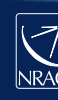

# CASA documentation and web resoure

#### Documentation: CASAdocs https://casa.nrao.edu/casadoo

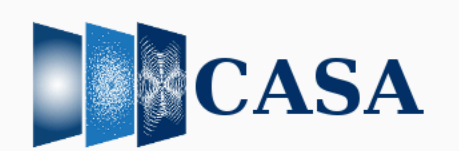

Log in Search Site **Oonly in current section**  Sea

#### Latest **Previous Versions** Home

Release Information

**Using CASA** 

**Global Task List** 

**Global Tool List** 

**CASA Fundamentals** 

**External Data** 

**Calibration & Visibilities** 

Imaging & Analysis

Pipeline

Simulations

Parallel Processing

Memo Series & Knowledgebase

CASA Development

#### CASA 5.7/6.1

CASA, the Common Astronomy Software Applications, is the primary data processing software for the Atacama Large Millimeter/submillimeter Array (ALMA) and Karl G. Jansky Very Large Array (VLA), and is often used also for other radio telescope

CASA 5.7/6.1 can now be downloaded for general use. CASA 5.7 is based on Python 2, while CASA 6.1 is based on Python 3, but l contain the same functionality. CASA 6.1 is available either as a downloadable tar-file (much like CASA 5.7), or through pip-wheel installation, which gives flexibility to integrate CASA into a customized Python environment.

The CASA 5.7/6.1 release builds on CASA 5.6, but has the following main new features:

#### New Features

- . A new task sdintimaging is available for joint deconvolution of Single Dish and Interferometer data.
- . A new task sdtimeaverage is available for averaging single-dish spectral data over specified time.
- A new single-dish spectral imaging mode, 'cubesource', is available in the task tsdimaging.
- . A new parameter corrdepflags has been added to the gaincal, bandpass, and fringefit tasks to permit more control of flaggir subsets of correlations.
- . The fringefit task now includes support for dispersive delays.
- . The CASA simulator now uses tclean instead of clean.
- . The ability to correct for heterogeneous antenna pointing offsets stored in the POINTING sub-table of the MS has been add to tclean (gridder='awproject').
- statwt now includes weighting each visibility by its exposure time, and also improved in the way the timebin parameter is interpreted when its value is an integer.
- the imsmooth task has been made consistency with the rest of CASA in terms of masking
- simobserve now reads and populates antenna names rather than assigning numbers, which makes comparing simulated a real data easier.

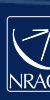

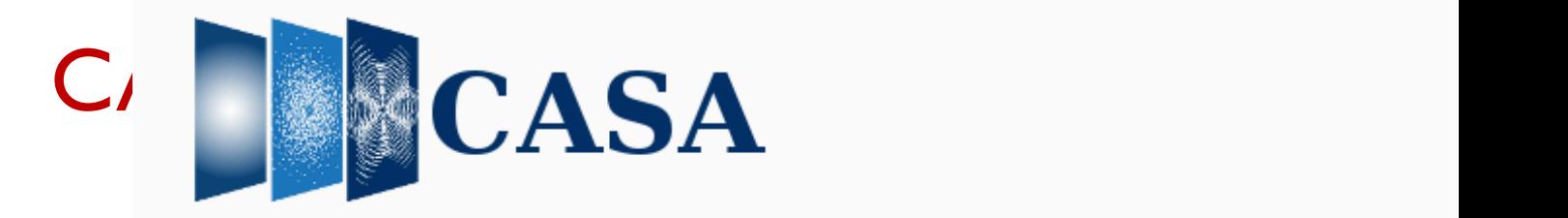

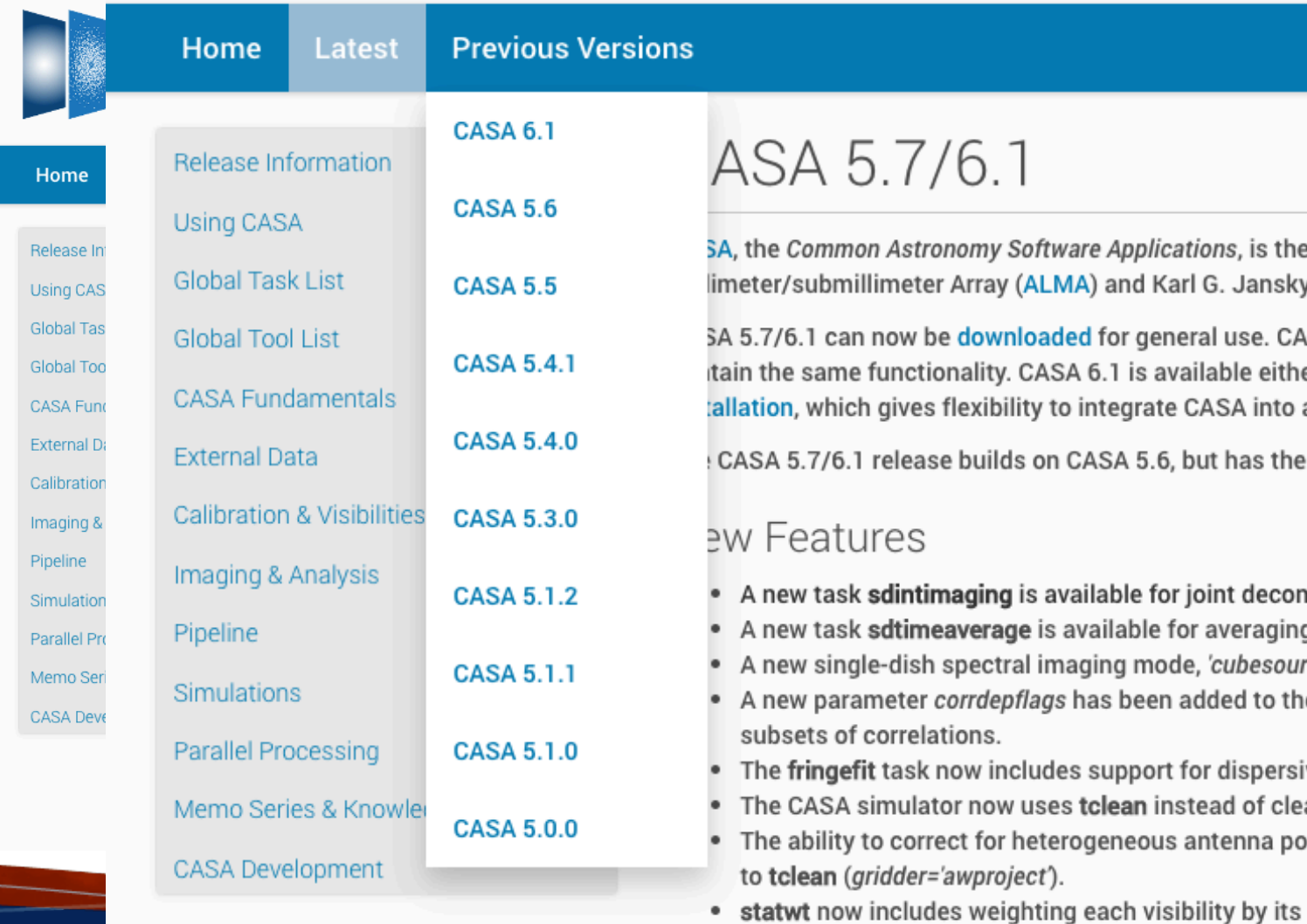

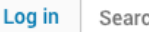

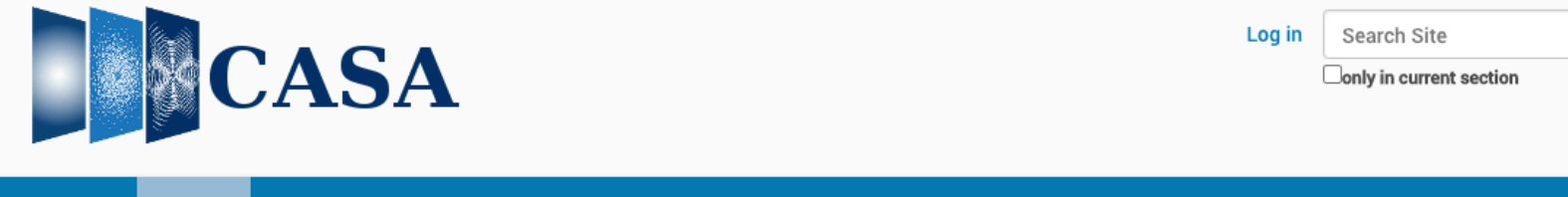

Home

**Previous Versions** 

#### Release Information

Release Notes CASA 5.7 / 6.1

Latest

Known Issues

**Using CASA** 

**Global Task List** 

**Global Tool List** 

**CASA Fundamentals** 

**External Data** 

**Calibration & Visibilities** 

Imaging & Analysis

Pipeline

Simulations

Parallel Processing

Memo Series & Knowledgebase

CASA Development

#### Release Notes CASA 5.7 / 6.1

Summary of new features in this release of CASA

This is the documentation for CASA 5.7/6.1. Changes compared to the CASA 5.6/6.0 release are listed below.

#### CASA 6.1.2 (5.7.2)

CASA 6.1.2 includes a pipeline that has been validated for the VLA. CASA 6.1.2 and included pipeline are functionally e CASA 6.1.1, and have the following added features:

- A script for porting the tec\_maps for ionospheric calibration of VLA data has been included in version 6.1.2. To f conventions at NASA's Crustal Dynamics Data Information System (CDDIS), the TEC date retrieval mechanism w tec\_maps script has been updated. See the Ionospheric Corrections section of CASA Docs for details.
- . In the task polcal: (a) poltypes 'Df' and 'Df+QU' have been restored to operability (they were accidentally disabled introduction of correlation-dependent flagging in gain-like calibration in 5.7.0/6.1.0); (b) In poltype='Xfparang+QL process is now less vulnerable to fully-flagged scans defeating the solution.

Warning! The simalma bug-fix implemented in CASA 6.1.1 is not available in CASA 6.1.2 or 5.7.2. Please use CASA 6.1 task simalma.

A CASA 5.7.2 version that includes all the 6.1.2 and 6.1.1 updates is also available, but does not include any pipeline.

#### CASA 6.1.1

05 March 2021: The following information on CASA 6.1.1 is in anticipation of the upcoming 6.1.1 release. The informat until 6.1.1 has been officially released, which will be after the CASA 6.1.2 release.

CASA 6.1.1 includes a pipeline that has been validated for ALMA. CASA 6.1.1 and its included pipeline is functionally e CASA 6.1.0, and has the following added features:

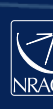

# CASA documentation and web resoure

Tutorials: CASAguides https://casaguides.nrao.edu

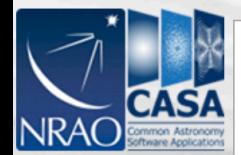

Main Page

Go

What links here Related changes Special pages

Printable version **Permanent link** 

• Page information

Search

search

tools

Search

#### **Welcome to CASA Guides**

main page discussion view source history

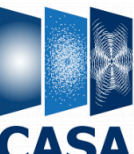

Common Astronomy Software Applications

CASA & (Common Astronomy Software Applications) is a comprehensive software package to calibrate, image, and analyze radio astronomical data from interferometers (such as ALMA & and VLA &) as well as single dish telescopes. This wiki provides tutorials for reducing data in CASA.

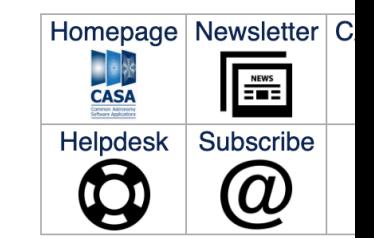

#### **CASA Tutorials**

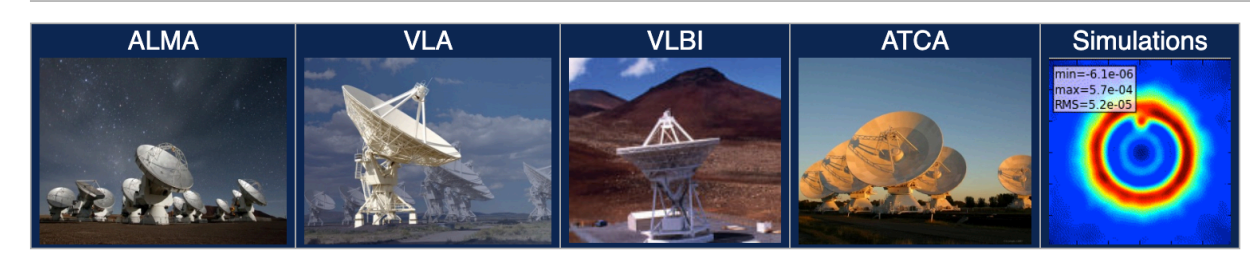

**Extracting Scripts from Tutorials** 

Information for authors: MediaWiki markup language & CASAGuides Instructions for Authors 537 articles since July 2009.

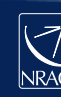

### Starting Monolithic CASA

#### • List available pre-installed CASA options: **casa –ls**

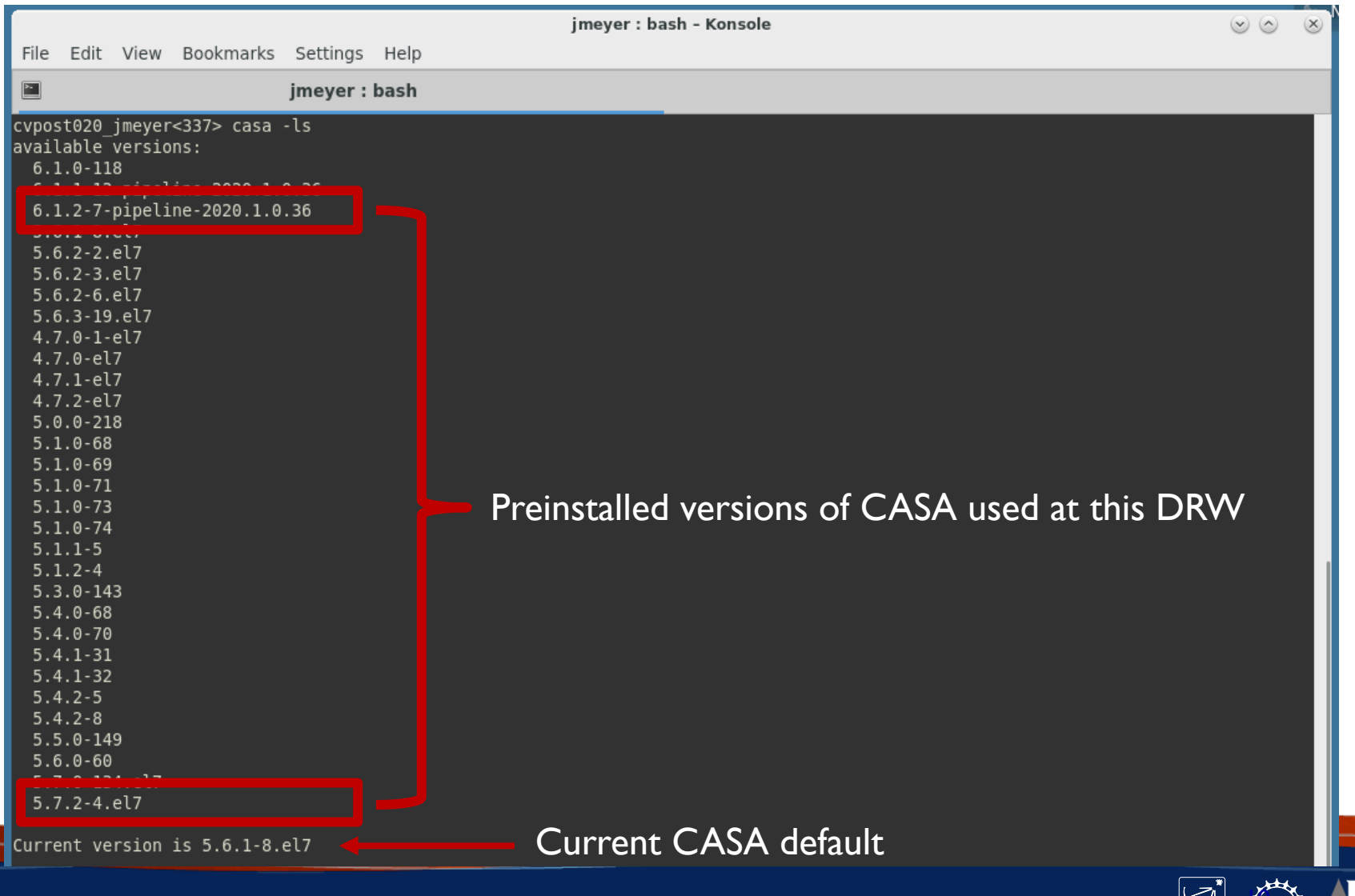

### Starting Monolithic CASA

- Start CASA from the UNIX shell: **casa –r 6.1.2-7-pipeline-2020.1.0.36**
- (with pipeline: casa –r  $6.1.2$ -7-pipeline-2020.1.0.36 --pipeline; in parallel mpicasa  $\leq$ path $\geq$ /casa)
- Session logging:
	- ipython-TIMESTAMP.log iPython command history
	- casapy-TIMESTAMP.log CASA logger messages (the content also appears in the Logger GUI)
- Crash reporter by default, opt-out options

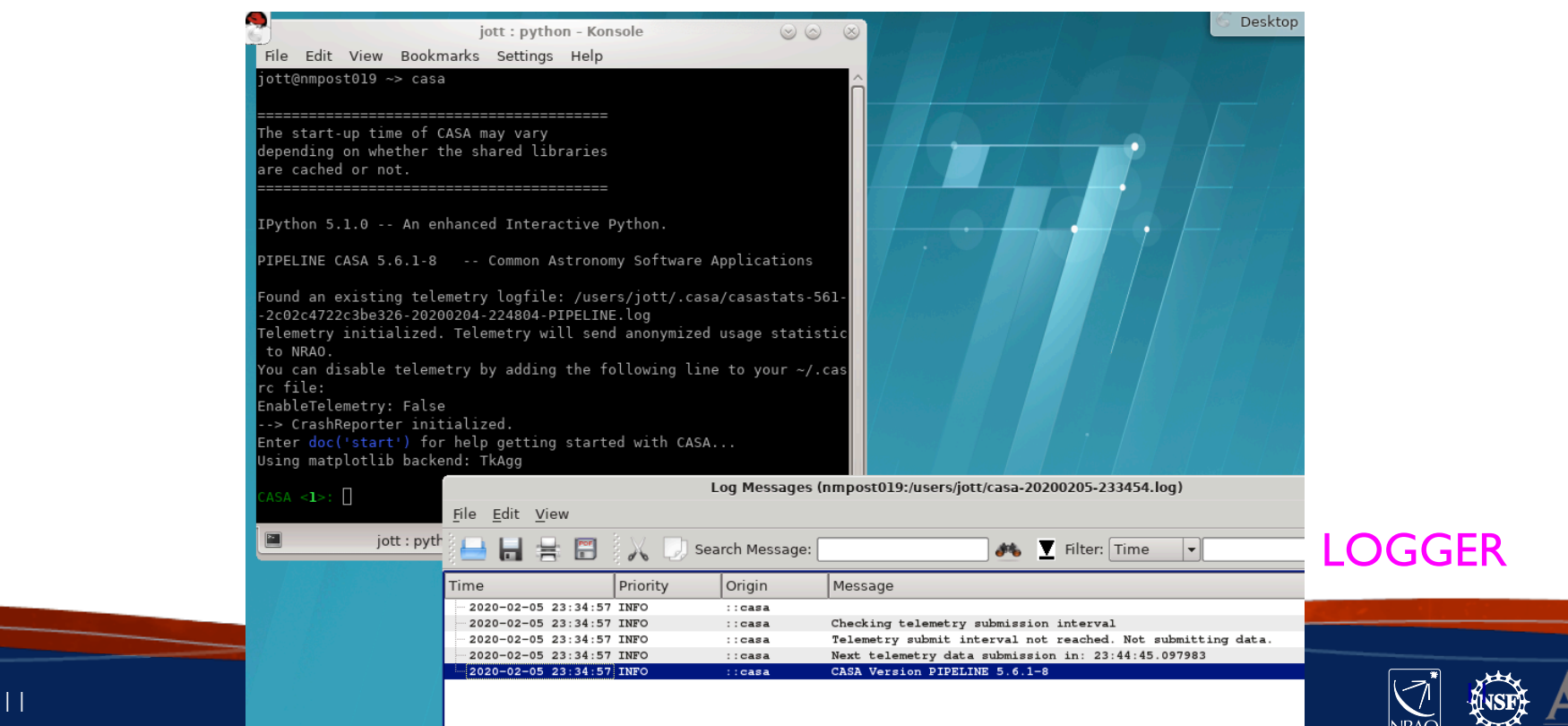

### CASA interactive interface

- iPython interface (ipython.org) provides:
	- Numbered input/output
	- Shell access with leading exclamation mark, e.g. !pwd (or os.system)
	- Tab auto-completion
	- Auto-parenthesis
	- Command history (up-arrow or hist [-n])
	- History/searching (start typing then use up-arrow, or use Ctrl-r)
- **python!** 
	- Indentation matters, used for loops & conditions (beware copy paste)
	- Indices start from 0 and run to n-1

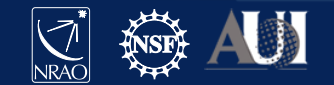

### CASA tasks, tools, and applications

**Tasks** 

- High-level functionality (set parameters and press go, or script)
- These are what you will probably use the most

Tools

- Provide access to complete functionality of CASA
- Used internally by tasks
- Sometimes shown in tutorial scripts

#### **Applications**

- Typically used to view, inspect, and edit data (MS, caltables, images)
- Can be invoked inside CASA (or as standalone programs, CASA 5)

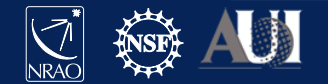

#### Find the right task

#### To see an organized list with short summaries, type:

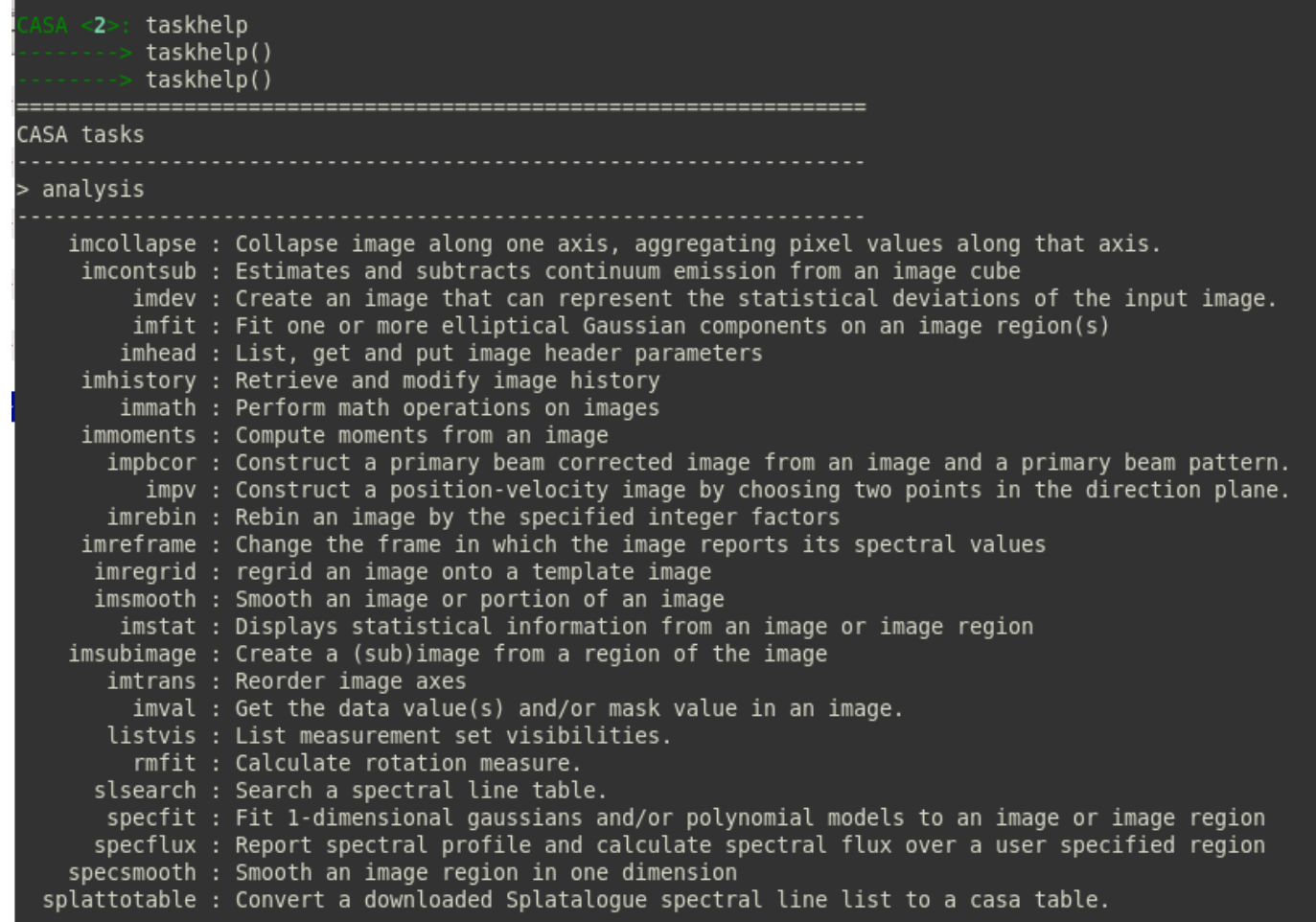

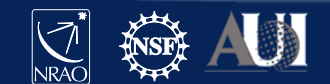

14 **2021 VLA Data Reduction Workshop – Introduction to CASA**

taskhelp

Type: tclean?

Or help tclean

(note: a generic 'help' invokes python help, exit by <enter> or CTRL+D)

#### Help on tclean in module casashell.private.tclean object:

class tclean(builtins.object) tclean ---- Radio Interferometric Image Reconstruction

Form images from visibilities and reconstruct a sky model. This task handles continuum images and spectral line cubes, supports outlier fields, contains standard clean based algorithms along with algorithms for multi-scale and wideband image reconstruction, widefield imaging correcting for the w-term, full primary-beam imaging and joint mosaic imaging (with heterogeneous array support for ALMA).

 $\cdots$  - parameter descriptions  $\cdot$ Name(s) of input visibility file(s) vis default: none; example: vis='ngc5921.ms'

vis=['ngc5921a.ms','ngc5921b.ms']; multiple MSes selectdata Enable data selection parameters. field to image or mosaic. Use field id(s) or name(s). ['go listobs' to obtain the list id's or names] default: ''= all fields If field string is a non-negative integer, it is assumed to be a field index otherwise, it is assumed to be a field name field='0~2'; field ids  $0,1,2$ field='0,4,5~7'; field ids  $0,4,5,6,7$ field='3C286,3C295'; field named 3C286 and 3C295 field =  $'3,4C^*$ ; field id 3, all names starting with 4C For multiple MS input, a list of field strings can be used: field =  $[0^\circ2^\circ, 0^\circ4^\circ]$ ; field ids 0-2 for the first MS and 0-4 for the second

**hondnoon** 

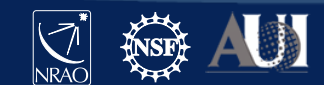

- doc() or doc(tclean) brings up a browser pointed to the CASAdocs Task List
- Browse to find your complete task description

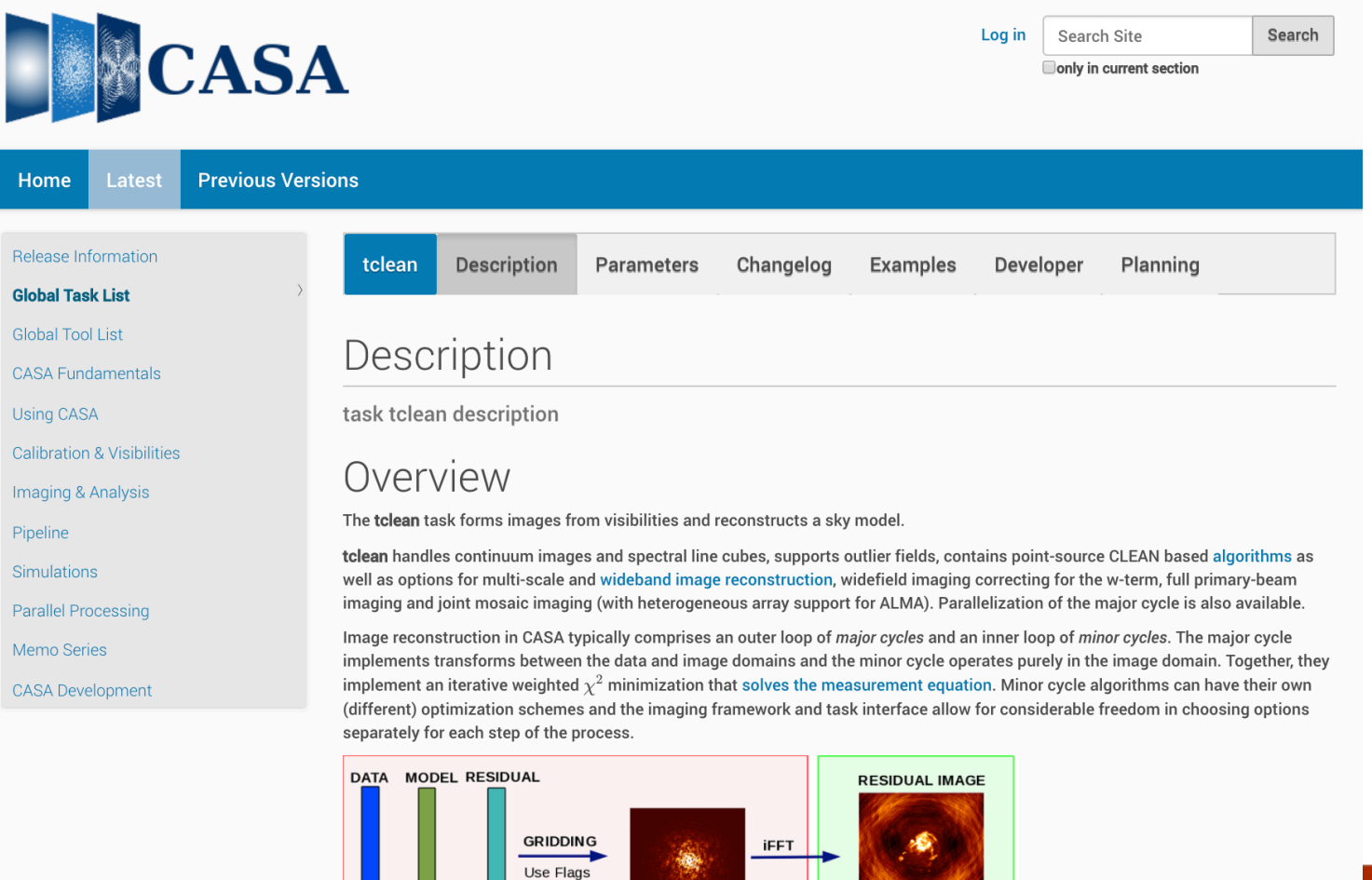

**Minor Cycle** 

and Weights

**Major Cycle** 

 $=$ 

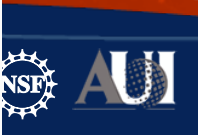

#### • Within CASAdocs for a task, the Parameters tab is identical to inline help

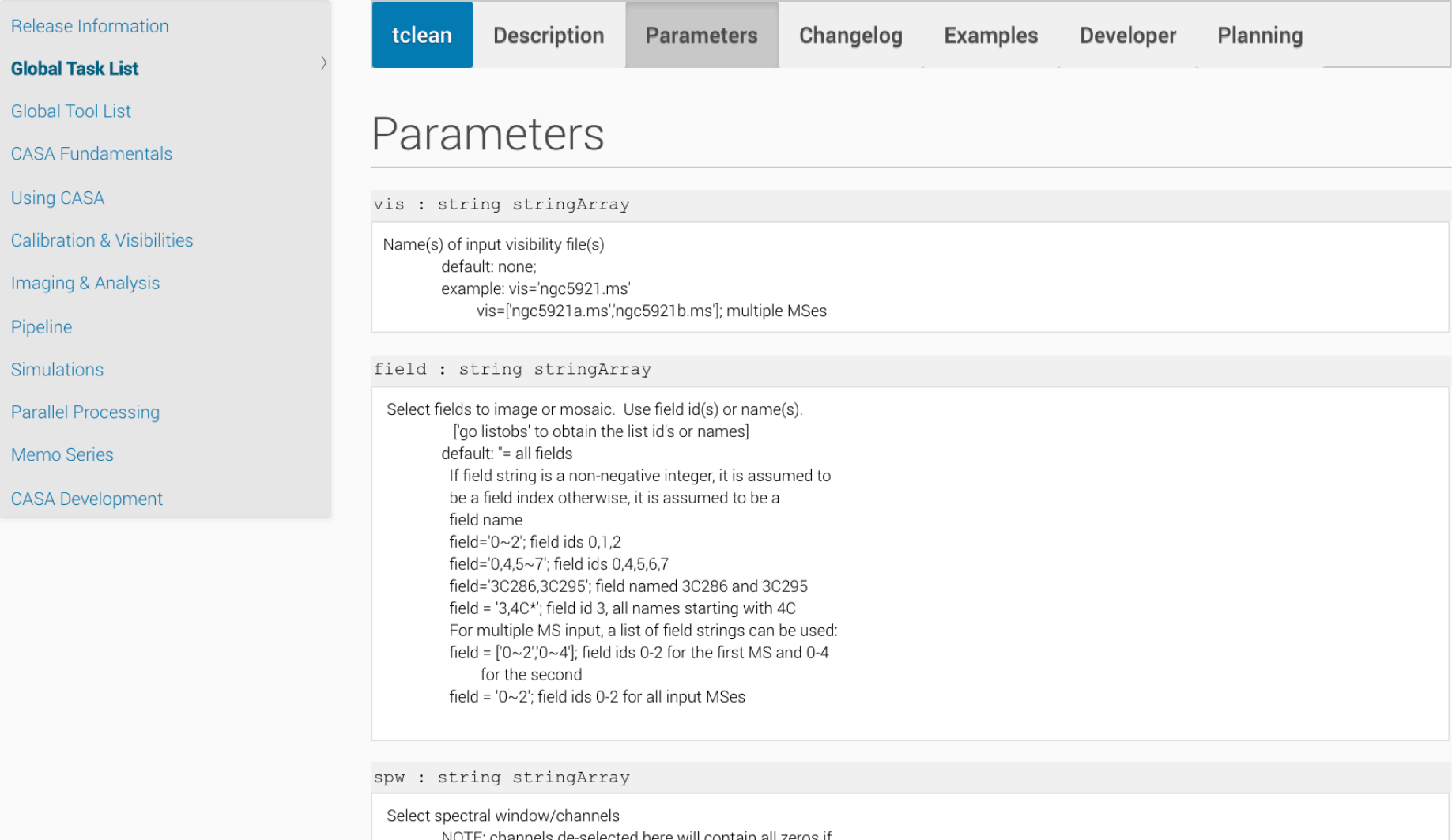

hannels de-selected here will contain all zeros if INU. selected by the parameter mode subparameters.<br>default: "=all spectral windows and channels spw='0~2,4'; spectral windows 0,1,2,4 (all channels)

#### • Examples in CASAdocs

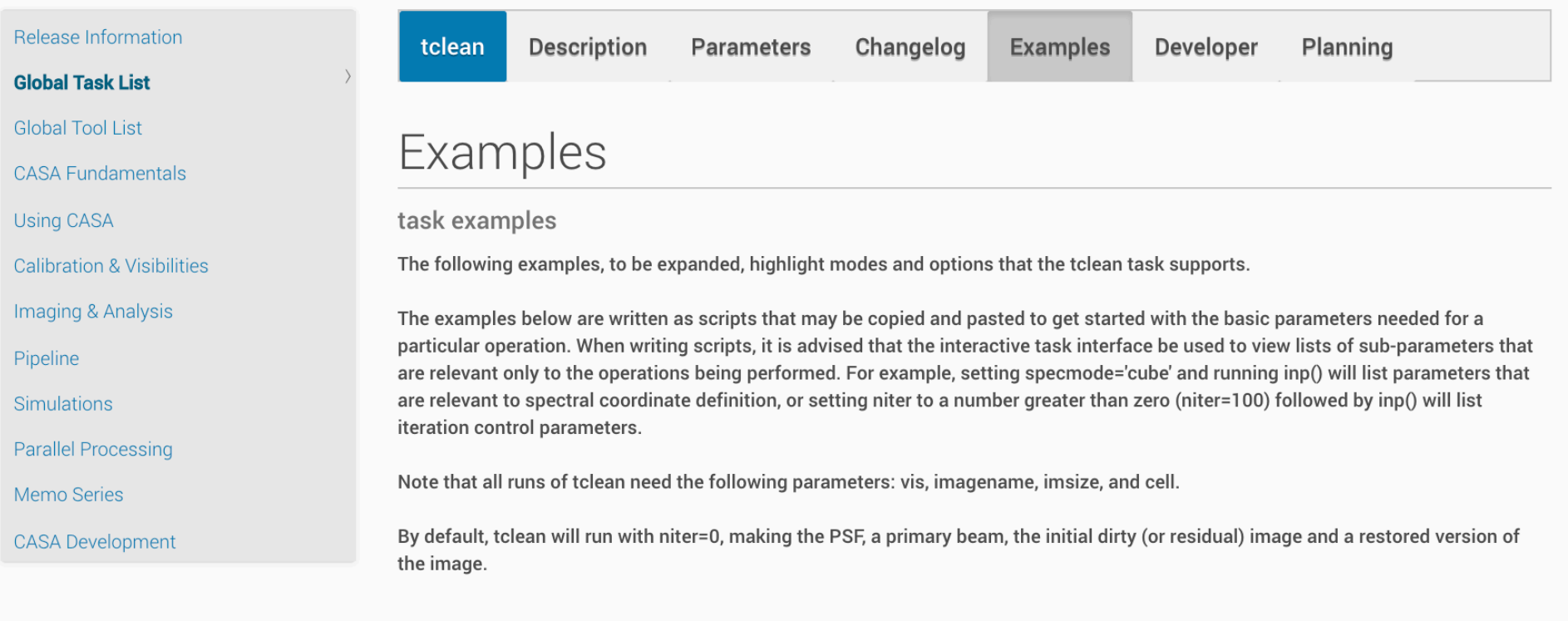

#### Imaging and Deconvolution Iterations

#### Using Hogbom CLEAN on a single MFS image

tclean (vis='test.ms', imagename='try1', imsize=100, cell='10.0arcsec', specmode='mfs', deconvolver='hogbom', gridder='standard', weighting='natural', niter=100 )

#### **Using Multi-scale CLEAN on a Cube Mosaic image**

#### How to run a task

- Task interface
	- Use inp taskname to see list of parameters
	- Set (global) parameters one at a time
	- Useful for interactive work, exploring parameters
	- Recover previous parameters using tget taskname
	- default taskname resets all previous settings to default values

```
inp listobs
vis = 'mydata.ms'
listfile = 'outfile.txt'
inp
go
```
Writes to outfile.txt  $\left| \right.$   $\left| \right.$   $\right|$  80

```
listfile = 'outfile.txt'
default listobs
inp listobs
vis = 'mydata.ms'
inp
```
Won't write to outfile.txt listfile='' is the default

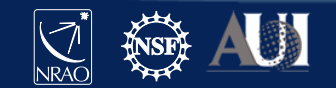

#### Inspect task inputs: inp tclean

Black/white: valid (default or nondefault) value

#### Red: invalid value

Grey: expandable

Green: sub-parameter

Reset defaults: default tclean

### Task interface

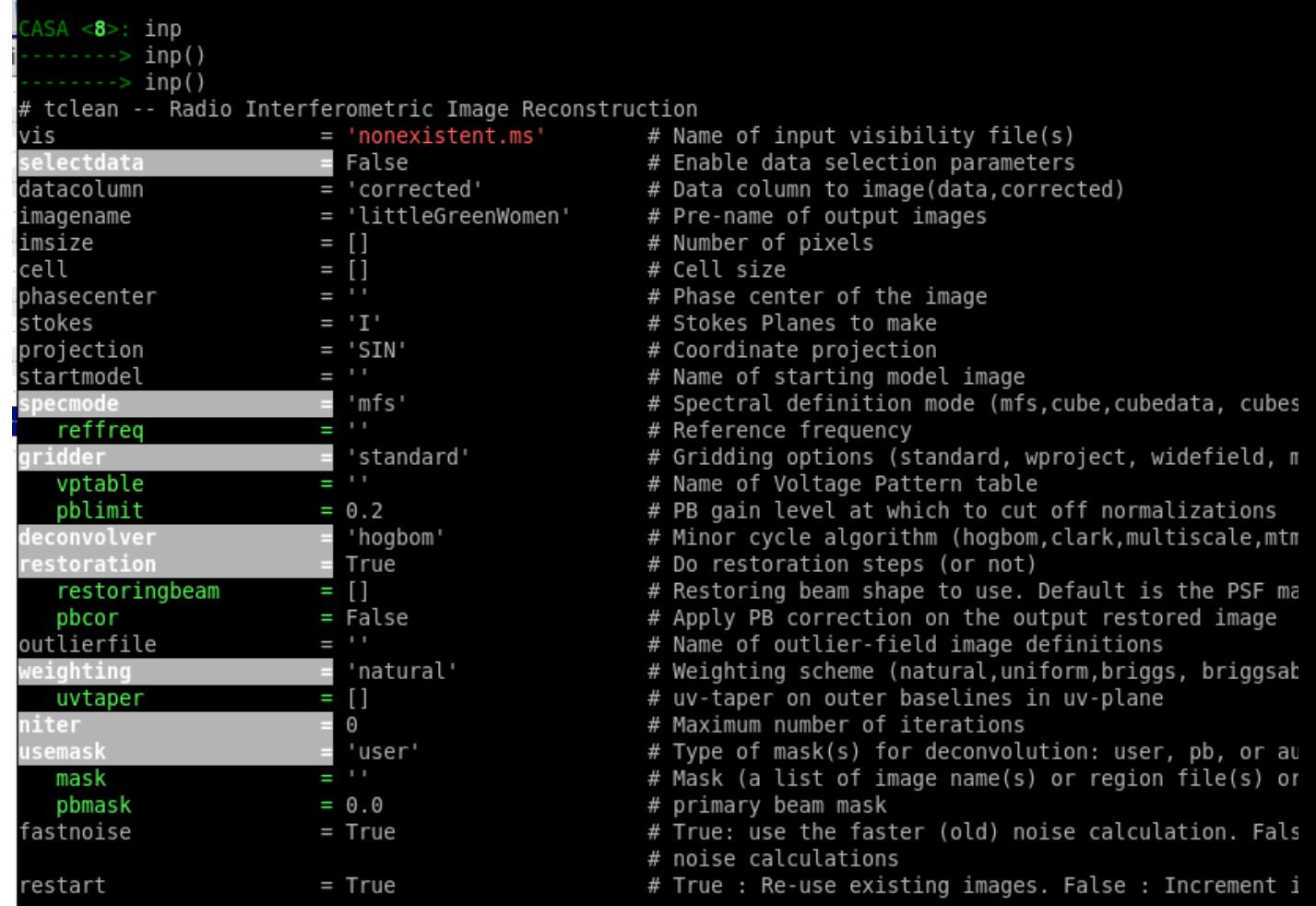

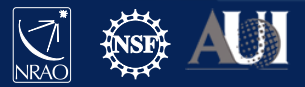

#### Inspect task inputs: inp tclean

Black/white: valid (default or nondefault) value

#### Red: invalid value

Grey: expandable

Green: sub-parameter

Reset defaults: default tclean

### Task interface

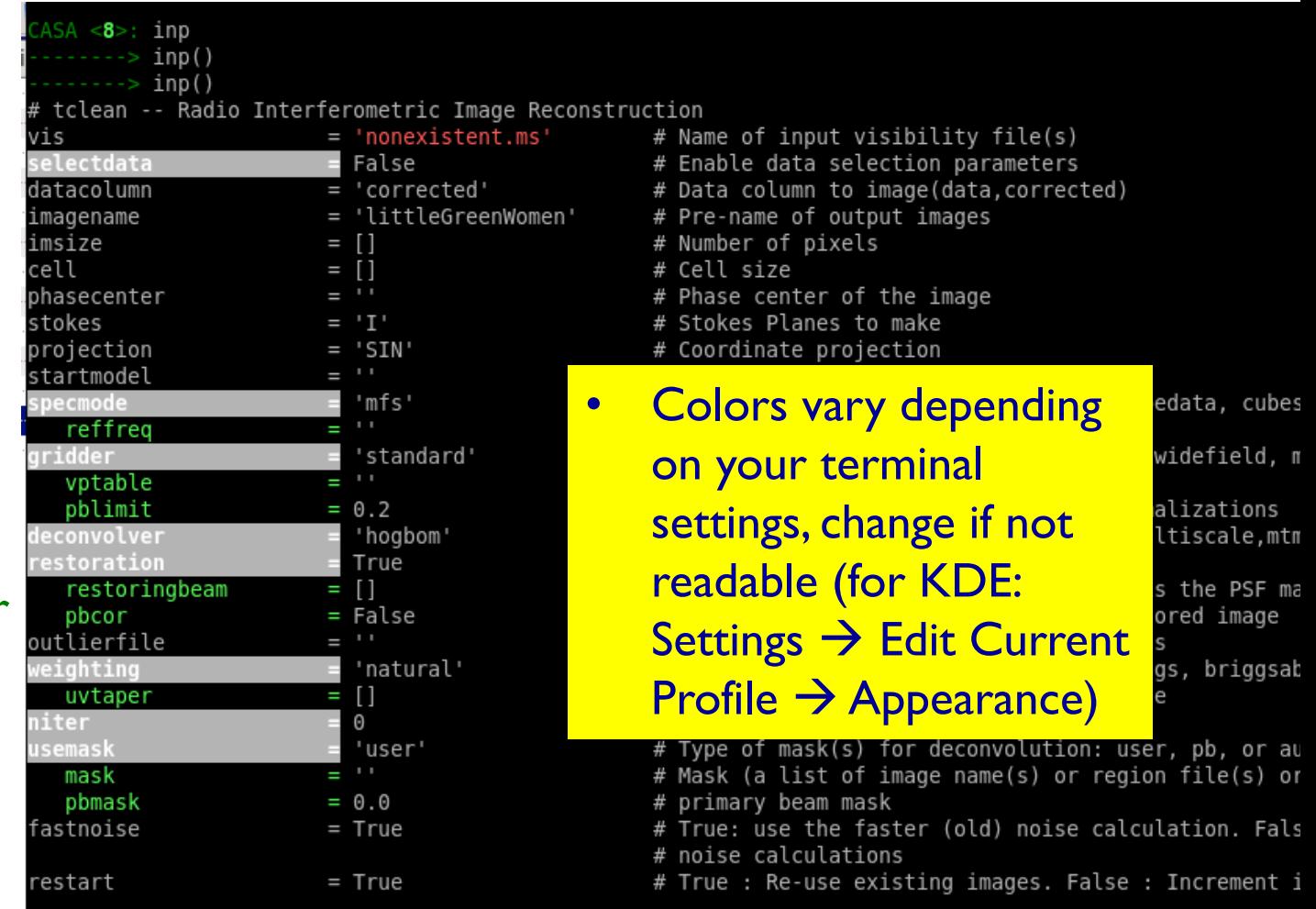

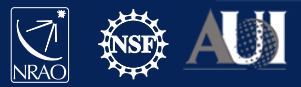

#### How to run a task

- iPython command line (functional call)
	- Set all parameters at once
	- Values that are not specified will be defaulted.
	- Unspecified values will be taken as listed in task help
	- Useful for pseudo-scripting
		- Copy-paste into a text or .py file to keep record of processing that can be easily changed an re-run if needed

listobs(vis='mydata.ms', listfile='outfile.txt')

Will not write to outfile.txt (listfile=" is the default)

listobs(vis='mydata.ms')

listfile='outfile.txt'

 $\textsf{listobs}(\textsf{'mydata.ms'})$  vis is the first parameter, as shown in help:

 $listobs = class listobs$  cli

| Methods defined here:

call (self, vis=None, selectdata=None, spw=None, field=None, antenna=None, uvrange=None, t

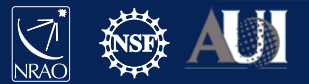

#### How to run a task

Some tasks return a dictionary

results = imstat(imagename='pluto.im')

- Will also be shown on screen if not returned in a variable
- Dictionaries can be accessed through python commands

CASA <13>: results Out[13]:{'blc': array([0, 0, 0, 0], dtype=int32), 'blcf': '09:47:57.724, +13.16.35.660, I, 3.63124e+10Hz', 'max': array([ 0.00010101]),….. CASA <11>: results['median'][0] Out[11]: 0.77494734525680542 CASA <12>: fivesigma=5\*results['rms'][0] CASA <13>: fivesigma Out[13]: 3.9262134213339852

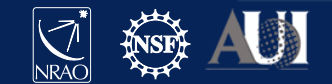

# **How to run a task Scripting**

- Inside ipython: execfile('script.py')
	- Note that the treatment of globals has changed in Python 3; to call execfile within a script run with execfile, make sure to call execfile('myscript.py', globals())
- Or %run -i 'script.py' (-i uses ipython namespace)
- or start casa non-interactively and run script right away: casa --nologger --nogui -c script.py

Content of script.py: # functional calls listobs(vis'mydata.ms', listfile='outfile.txt') # full power of python if (selectdata): # insist no ACs if len(msselect)>0: msselect='('+msselect+') && ANTENNA1!=ANTENNA2' else: msselect='ANTENNA1!=ANTENNA2' # pass all data selection parameters in as specified gaincal(time=timerange,spw=spw, scan=scan, field=field, intent=intent, observation=str(observation), baseline=antenna,uvrange=uvrange,chanmode='none', msselect=msselect); …..

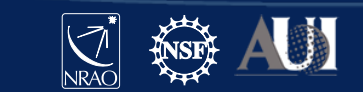

### **Tools**

Tools (and their methods) are the building blocks of tasks

- Contain full functionality of CASA
- Used internally by tasks
- E.g. image analysis (ia), table utilities (tb), …

To see short summaries, type: toolhelp

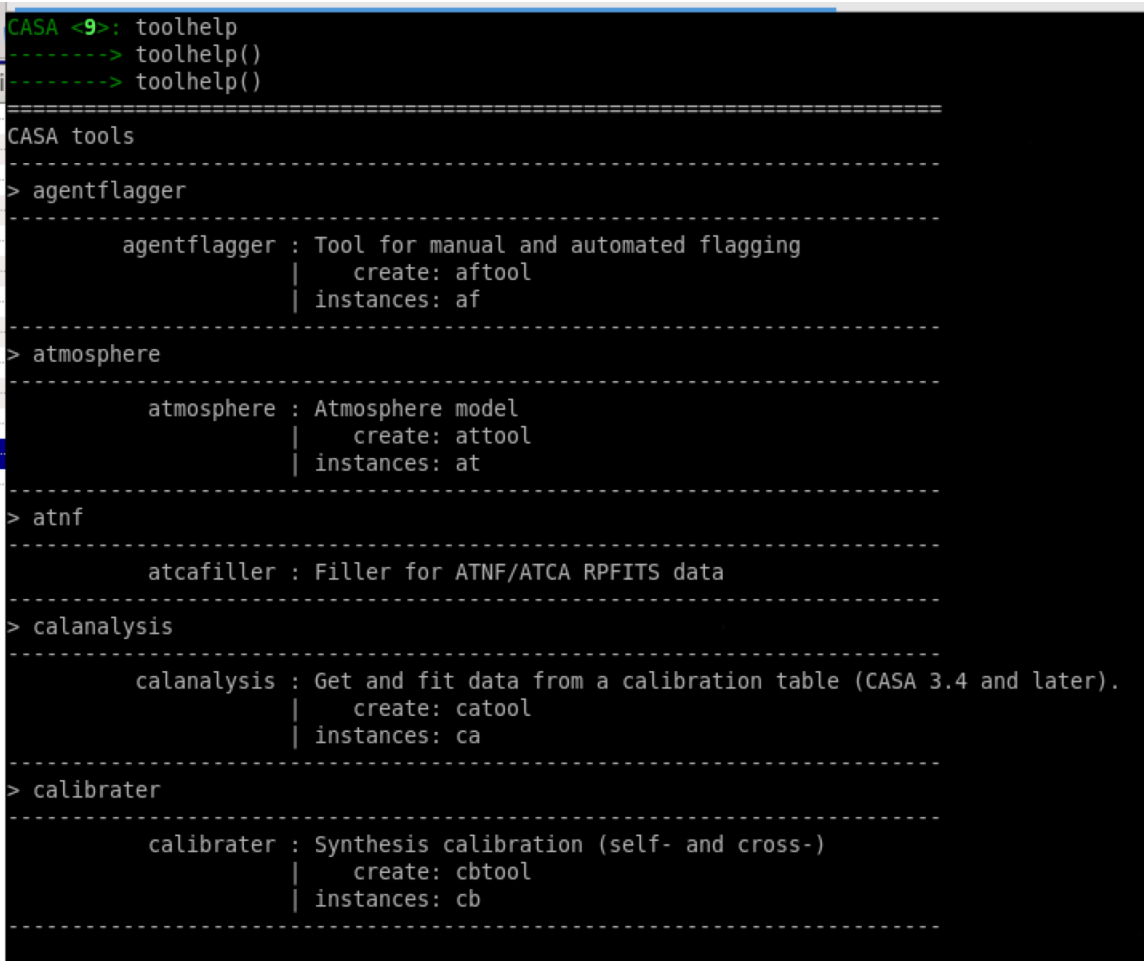

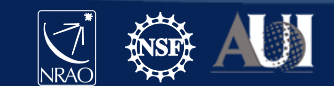

### How to use the tools

- Tools contain a number of methods (>1k tool methods are available)
	- Access using tool.method()
	- Use tab-completion to see listing
- Typically, data must be opened and closed (unlike tasks)
	- Failure to close may block other tasks and clutter memory

```
ia.open('image.im')
ia.fft(amp='imagefft.im',…)
ia.close()
```
• PySynthesisImager scripting for tclean is a bit different (see examples in tclean CASAdocs)

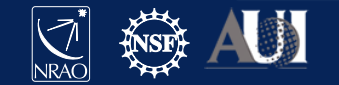

## Still searching for functionality?

- Look through contributed scripts and tasks at: http://casaguides.nrao.edu/ (e.g., analysisUtils)
- 3<sup>rd</sup> parties like the Nordic ALMA ARC node, etc.
- If you still can't find what you need, write your own task!
	- Combination of Python plus CASA toolkit is very power

### **Applications**

- Used to display and edit data (visibilities, calibration tables, images)
- Can be invoked inside CASA or (currently only in CASA 5) as standalone programs from Linux shell
- Visibilities and calibration tables: plotms, msview, viewer, feather, plotants, plotbandpass
- Any CASA (table) data: browsetable
- Images: imview, viewer
- Don't forget about full functionality of python! e.g. matplotlib, astropy, ...

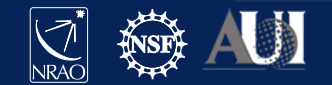

#### **PlotMS**

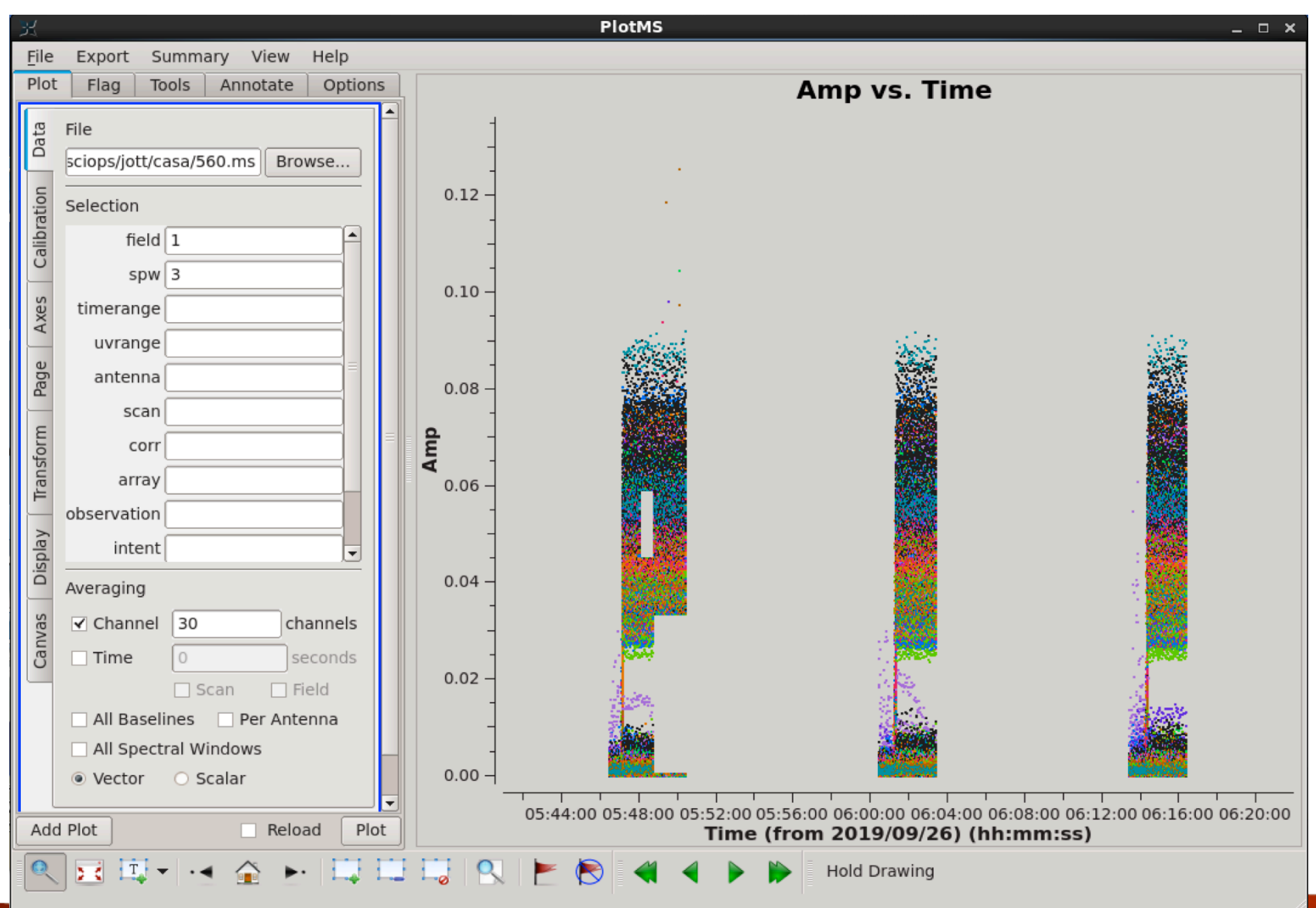

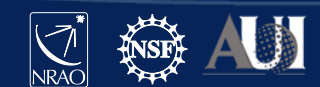

## Viewer (msview)

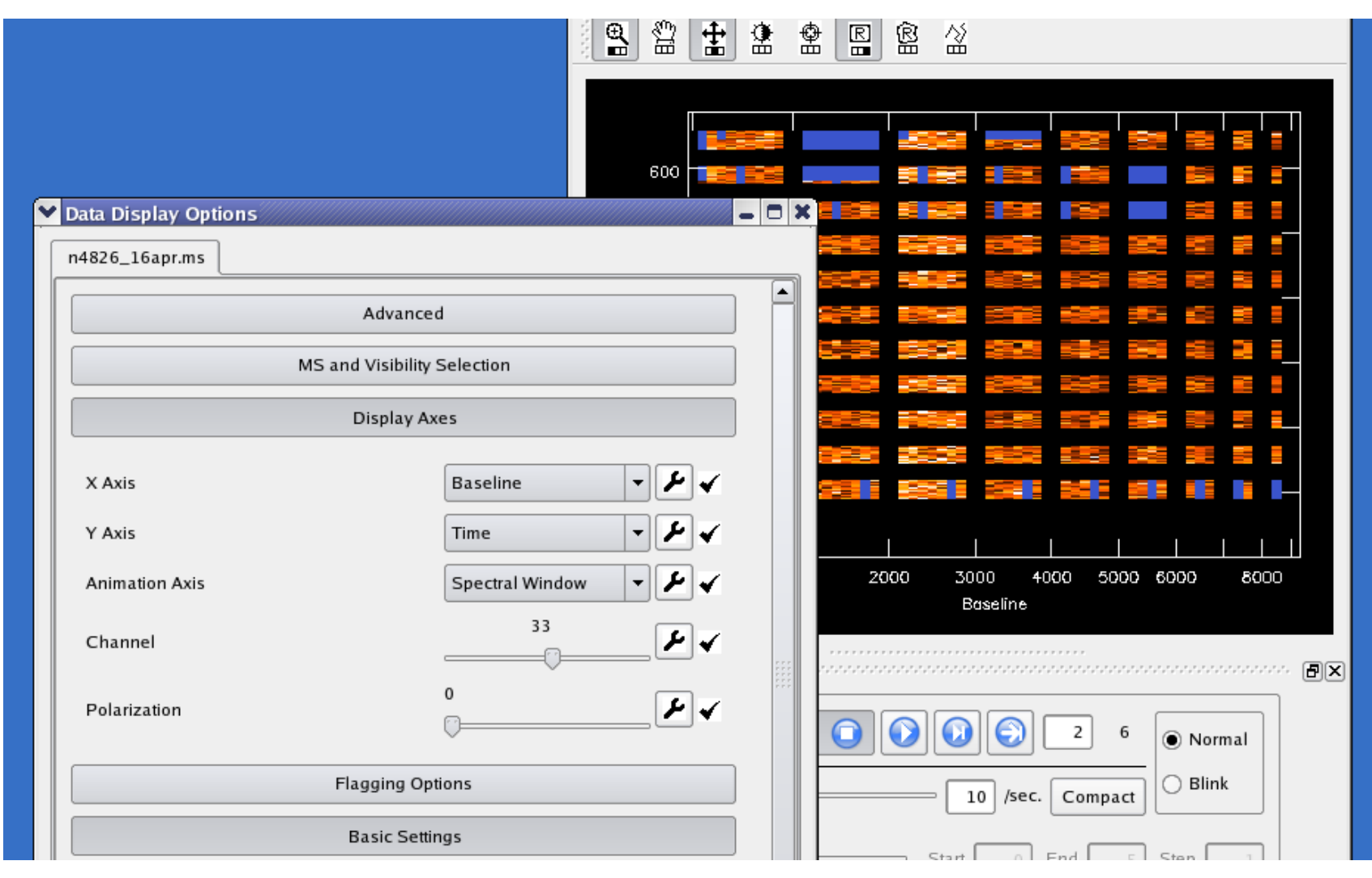

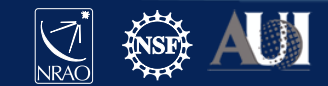

## Viewer (imview)

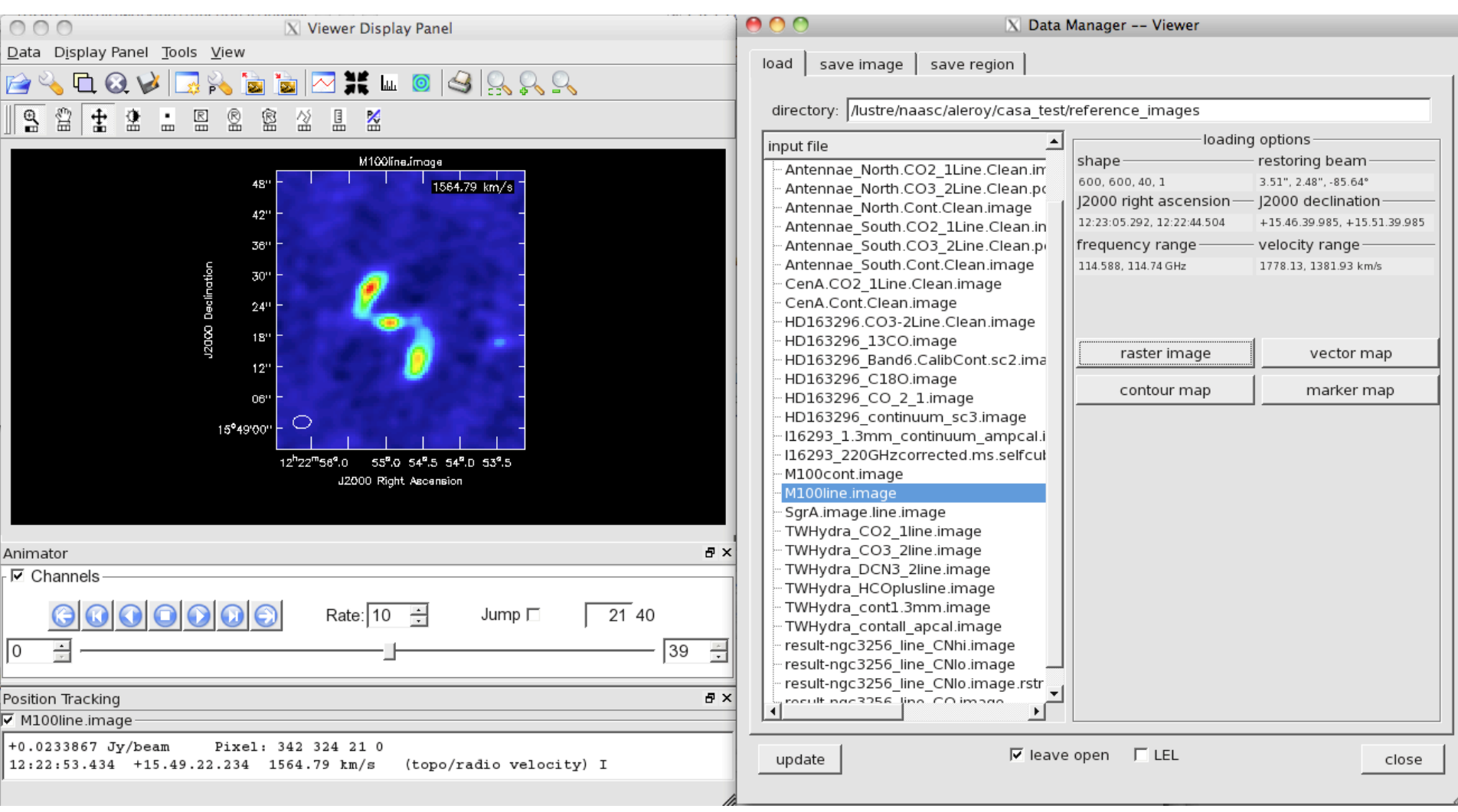

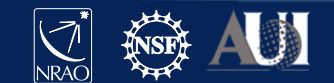

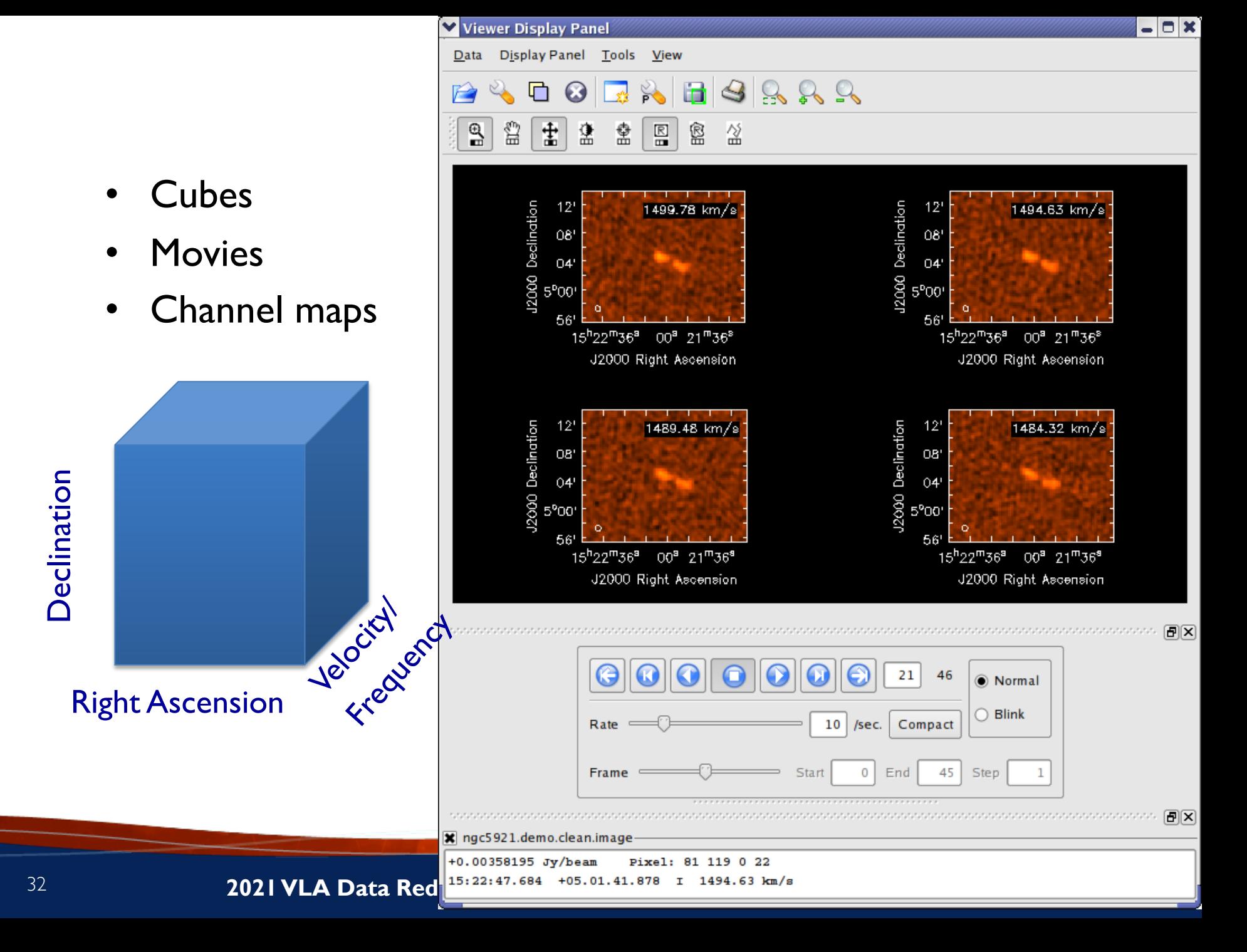

### Viewer (imview)

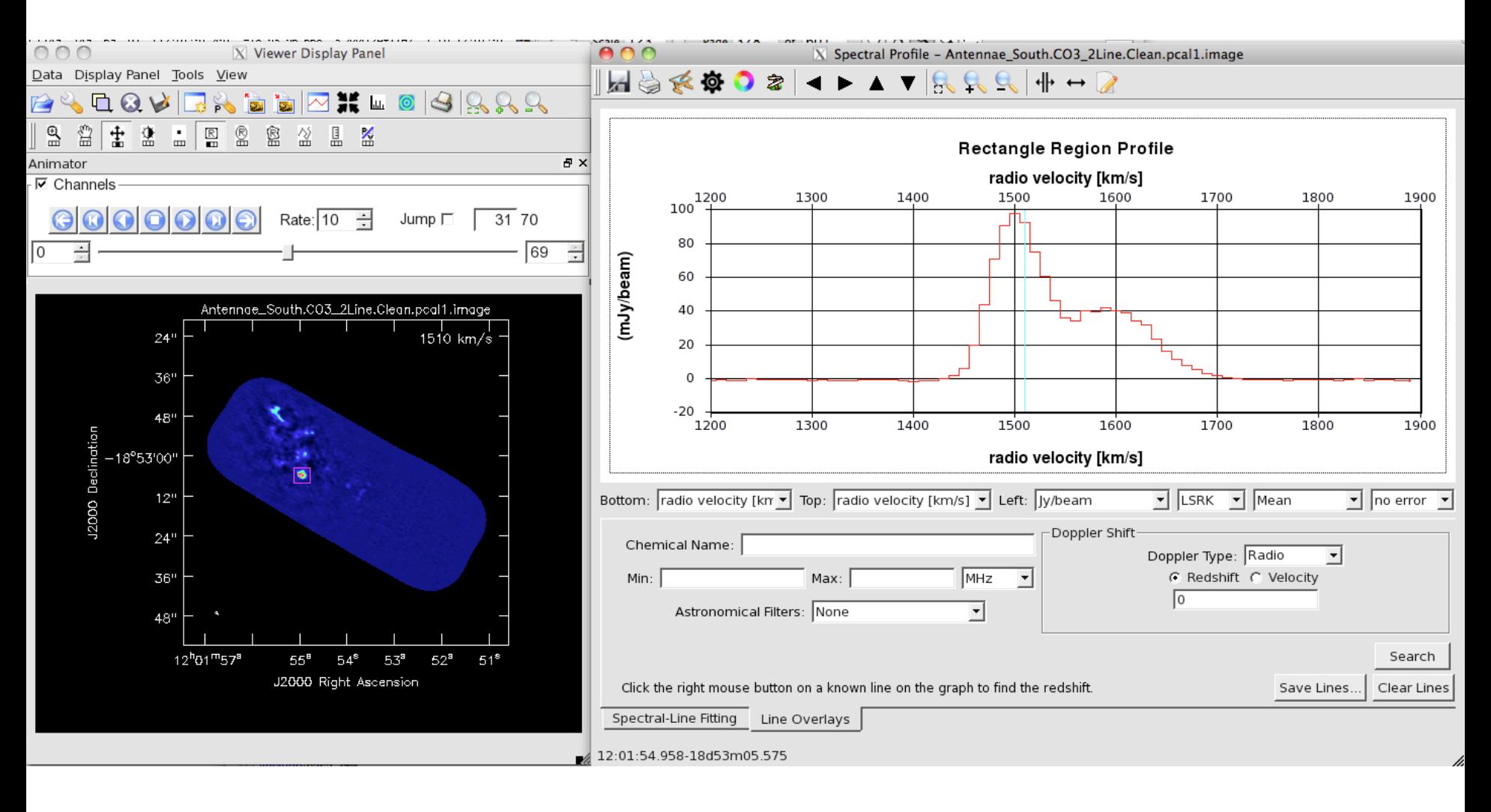

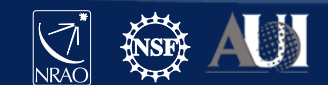

### Plot anything - matplotlib

Weather Summary for AS1039\_sb1382796\_2\_000.55368.51883247685.ms 45 **Solar**  $000000$  $\bullet$  $00$  $\circ$  $\mathbf{O}$  $\underline{\mathbb{O}}$  $-45$ .<br>پرسم محمد من  $1.2$ wind (m/s)  $0.9$  $0.6$  $0.3$ 12 temp, dew 8 4  $\mathbf{O}$ 15 PWV (mm) 12 9 2010/06/21/12:28:25 12:58:21 13:26:54 weather station 20 seasonal model %)  $2^{\overline{}}$ neu average 15 10 5  $\overline{20}$ 10 30 40 50 0 Frequency (GHz)

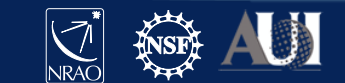

#### Data structures

- JVLA and ALMA observatory raw data are stored in **(A)SDM** format (xml, binaries)
- CASA uses **MeasurementSets** (MS) for visibilities
	- Use **importasdm** for ALMA, EVLA/JVLA, **importvla** for historic VLA, etc.
- Calibration information is stored in **calibration tables**
- Images are in **CASA image format**
	- Use **importfits** to convert a FITS file to CASA image format, **exportfits** to write out in FITS
- All of the CASA formats are *directories* with a table structure that contains the necessary information
	- Copying requires recursive option (**!cp –r**)
- Delete tables using **rmtables('mydata.ms')**
	- **!rm –rf** or **os.system('rm –rf mydata.ms')** may also work, but can leave traces in the cache

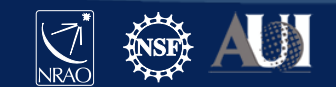

## Inspect a MeasurementSet (MS)

#### • Contains visibilities (and flags) stored in MAIN table within table.\* files

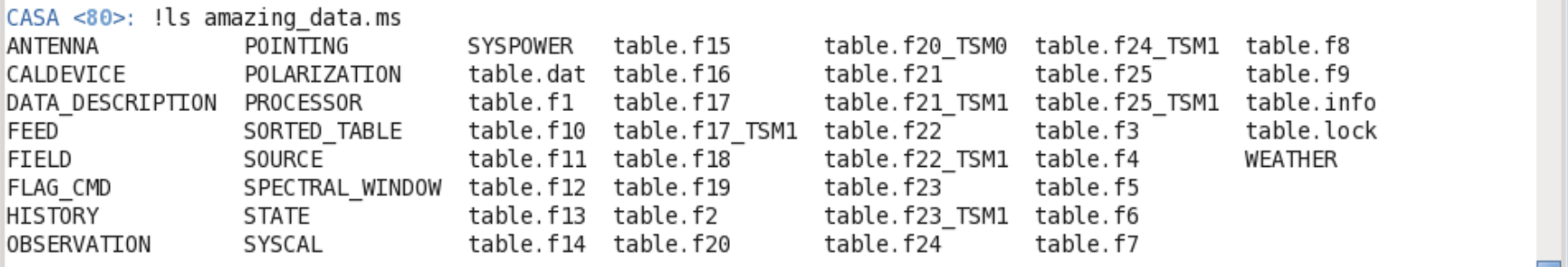

#### • Also contains sub-tables, e.g. FIELD, SOURCE, WEATHER, …

CASA <81>: !ls amazing data.ms/FIELD table.dat table.f0 table.f0i table.info table.lock

• More on the MS: https://casa.nrao.edu/casadocs/casa-6.1.0/casafundamentals/the-measurementset

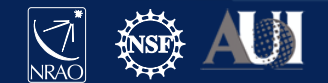

#### MS MAIN table contents

#### Inspect with task **browsetable**

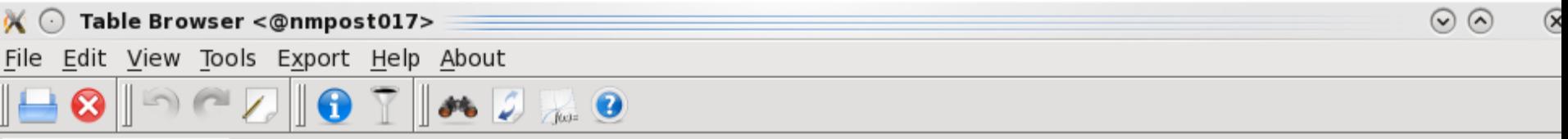

amazing\_data.ms

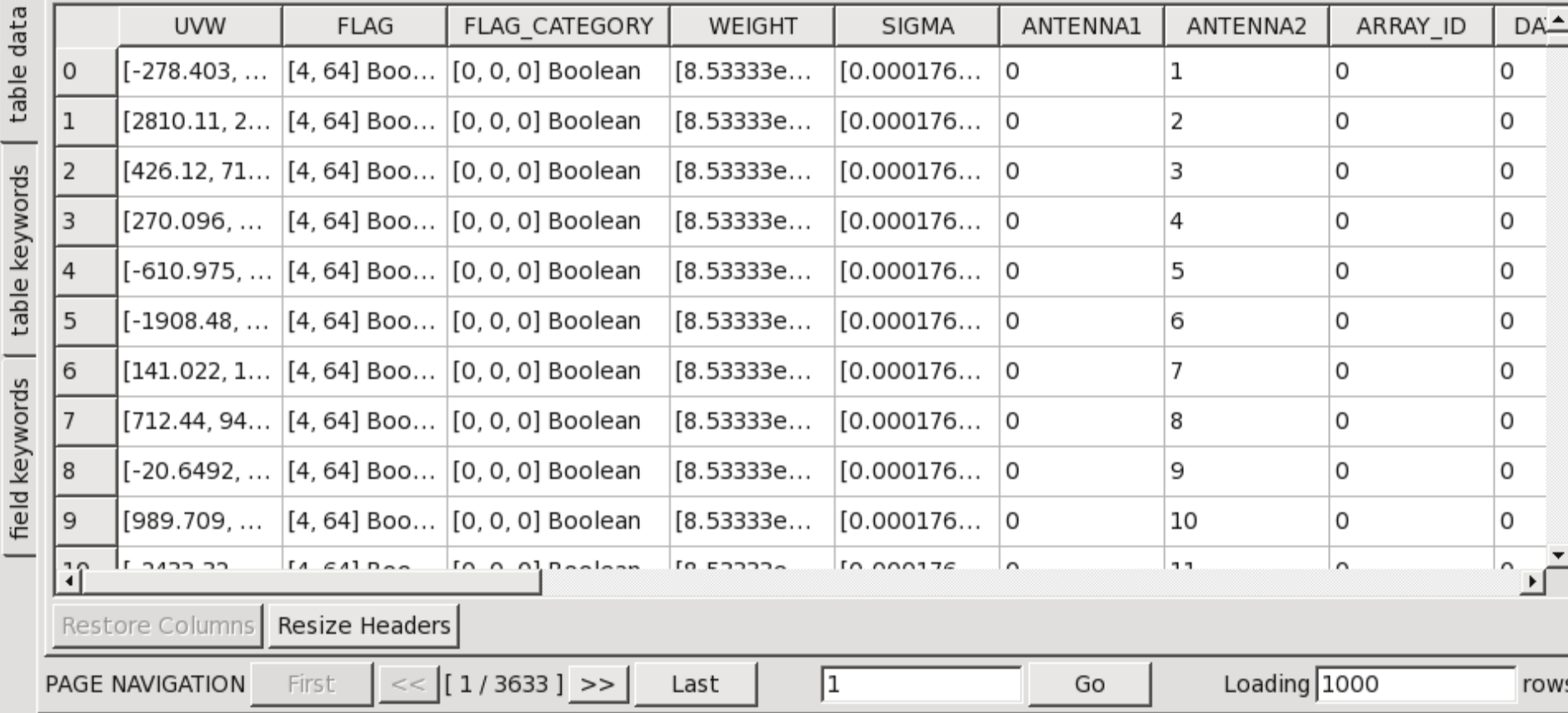

37 **2021 VLA Data Reduction Workshop – Introduction to CASA**

**NRAO** 

### MS MAIN table contents

#### Inspect with task **browsetable**

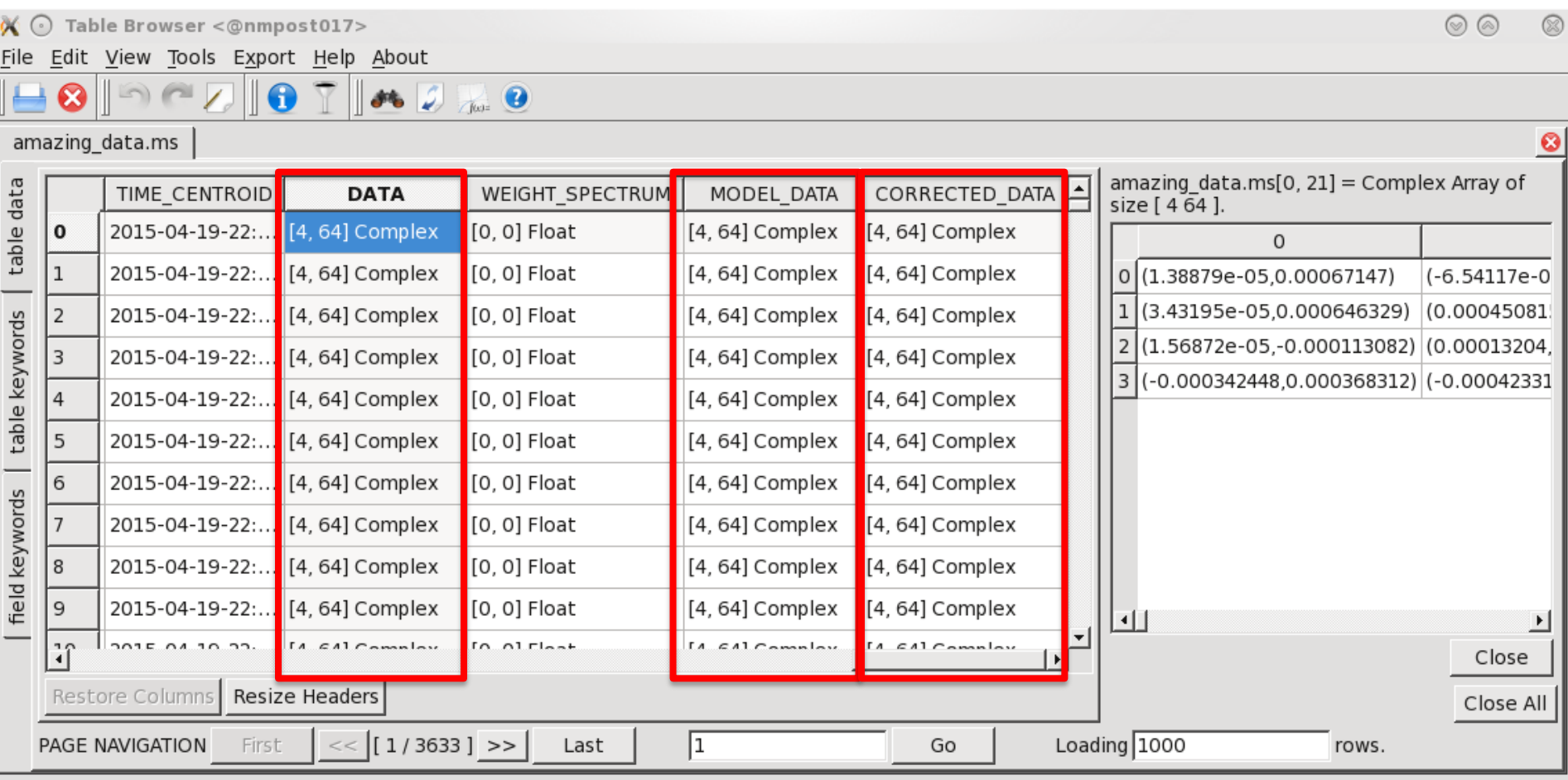

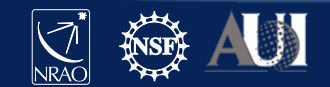

#### **Measurement Set**

DATA column (never altered)

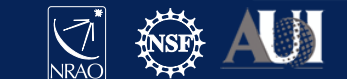

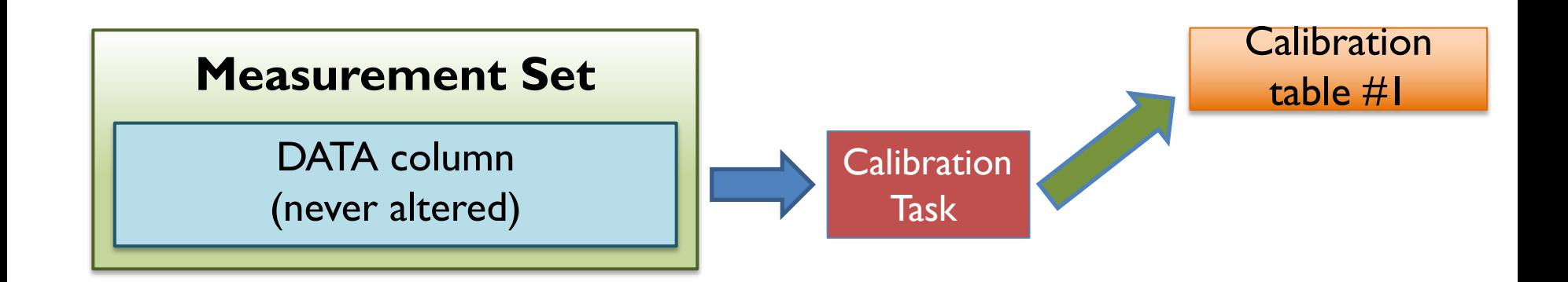

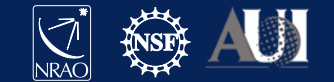

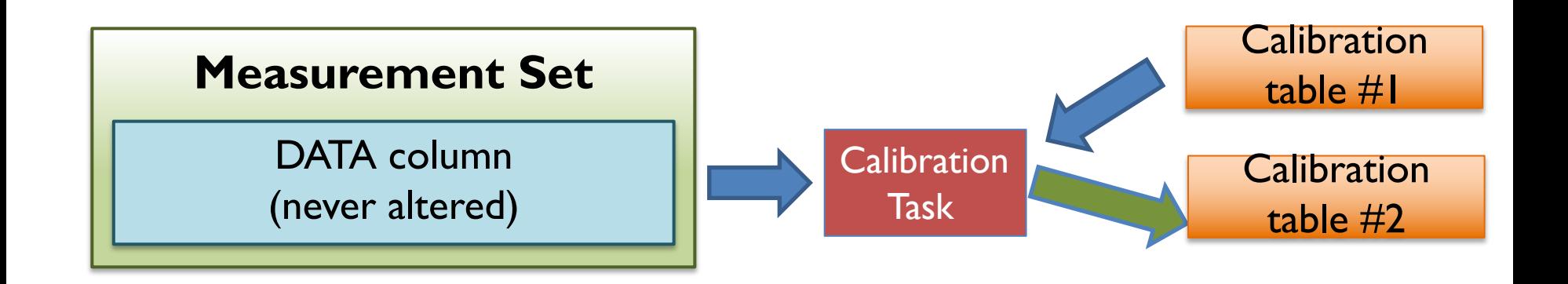

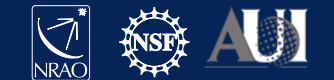

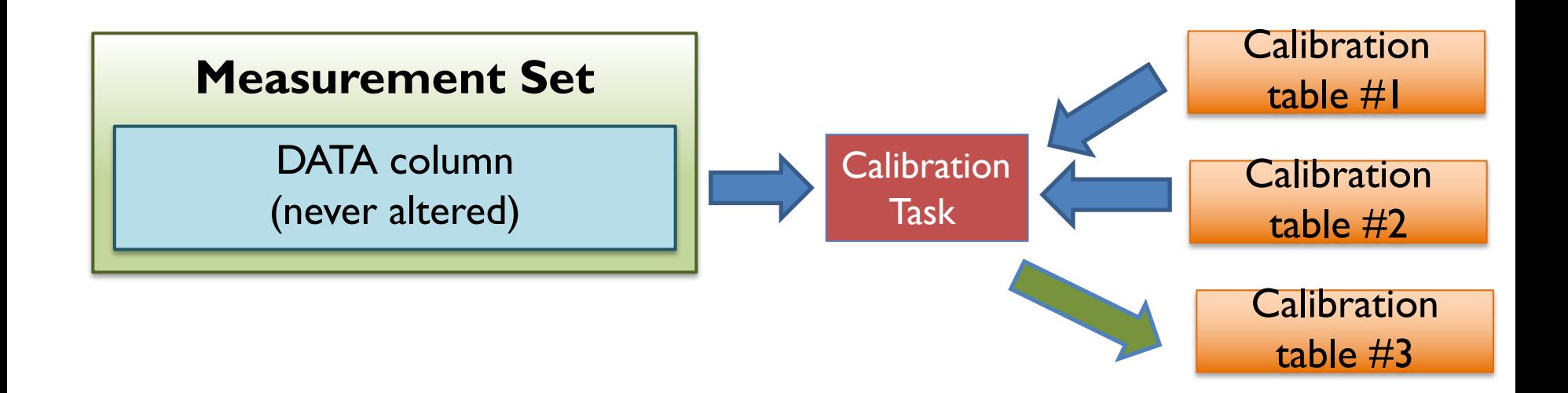

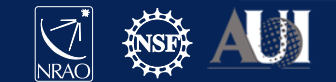

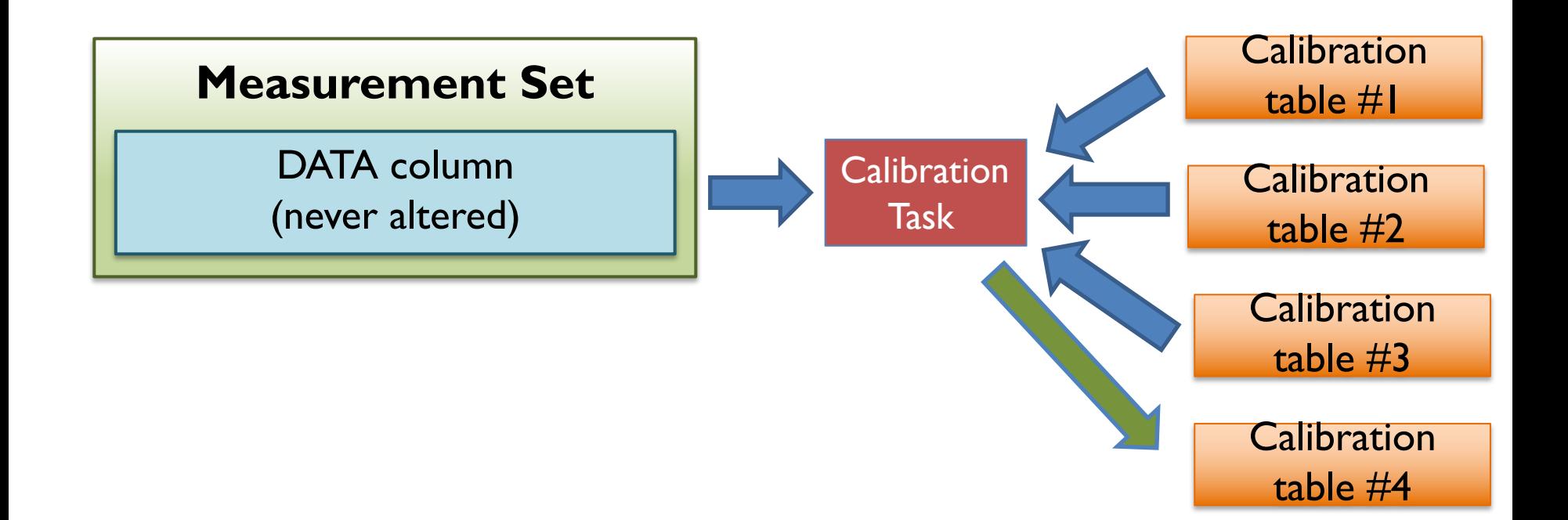

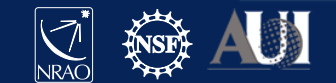

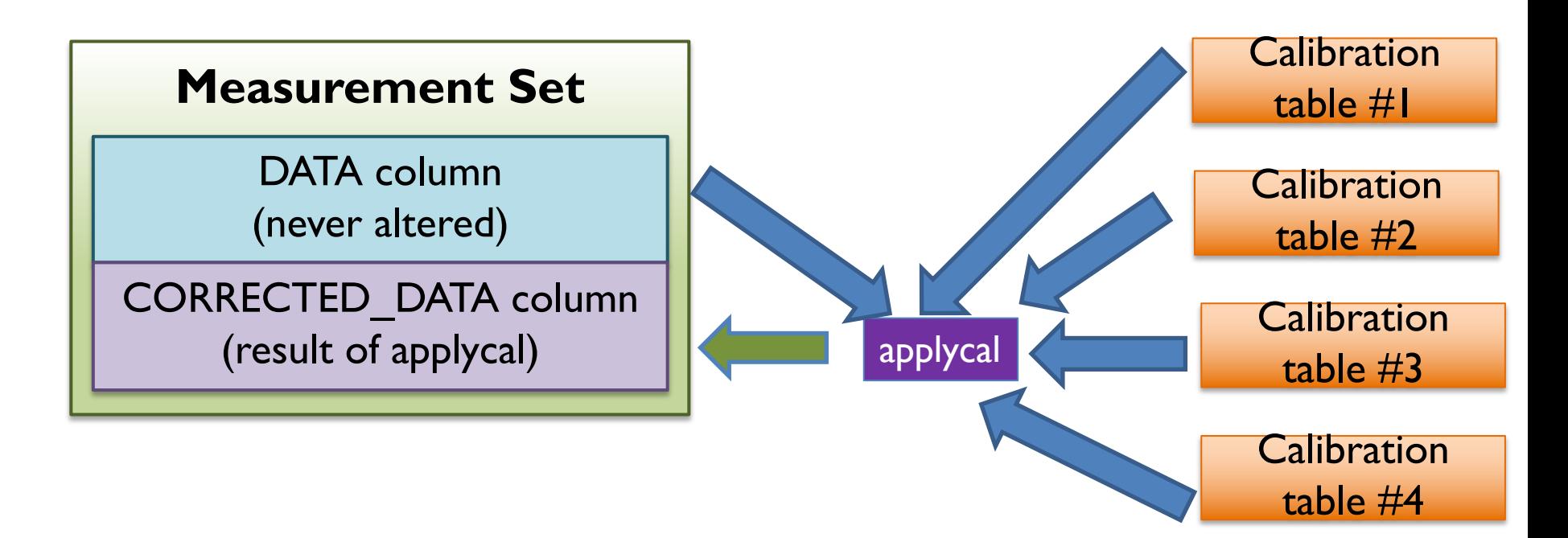

#### If CORRECTED\_DATA exists, **applycal** will overwrite

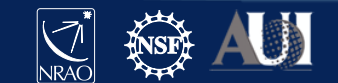

If a model is supplied in the

MODEL\_DATA column, the

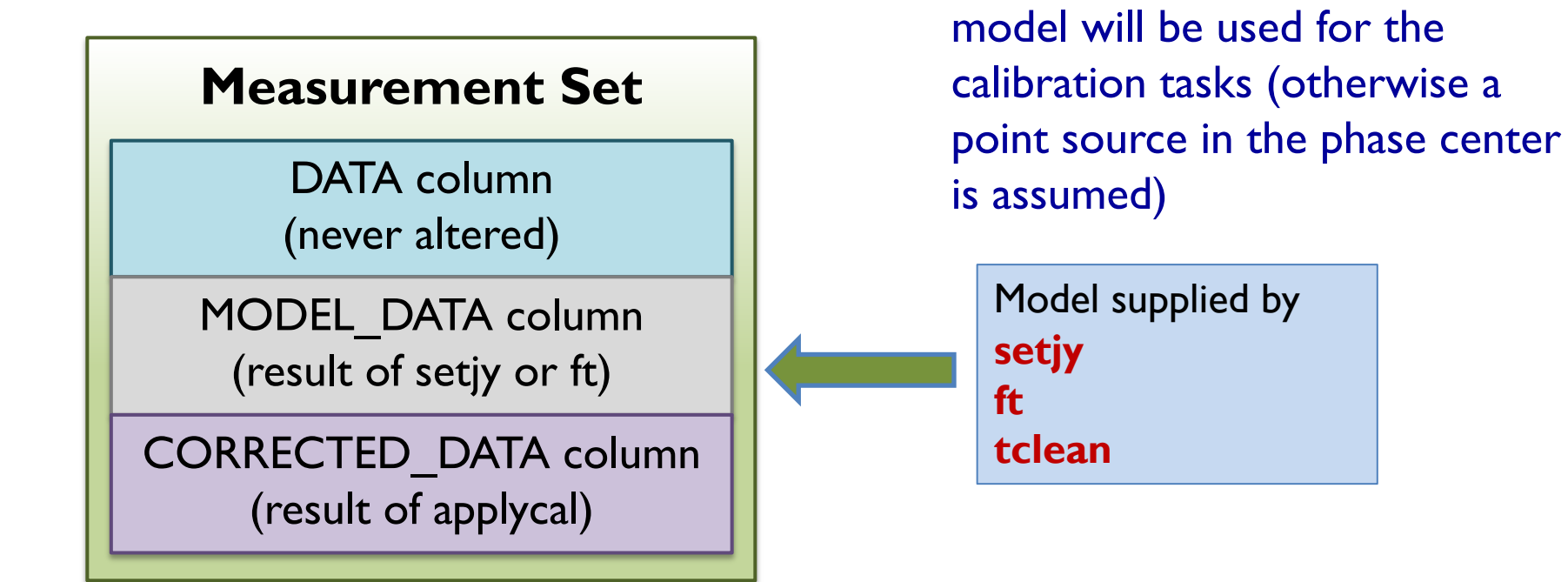

#### (note: data size tripled)

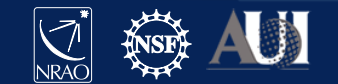

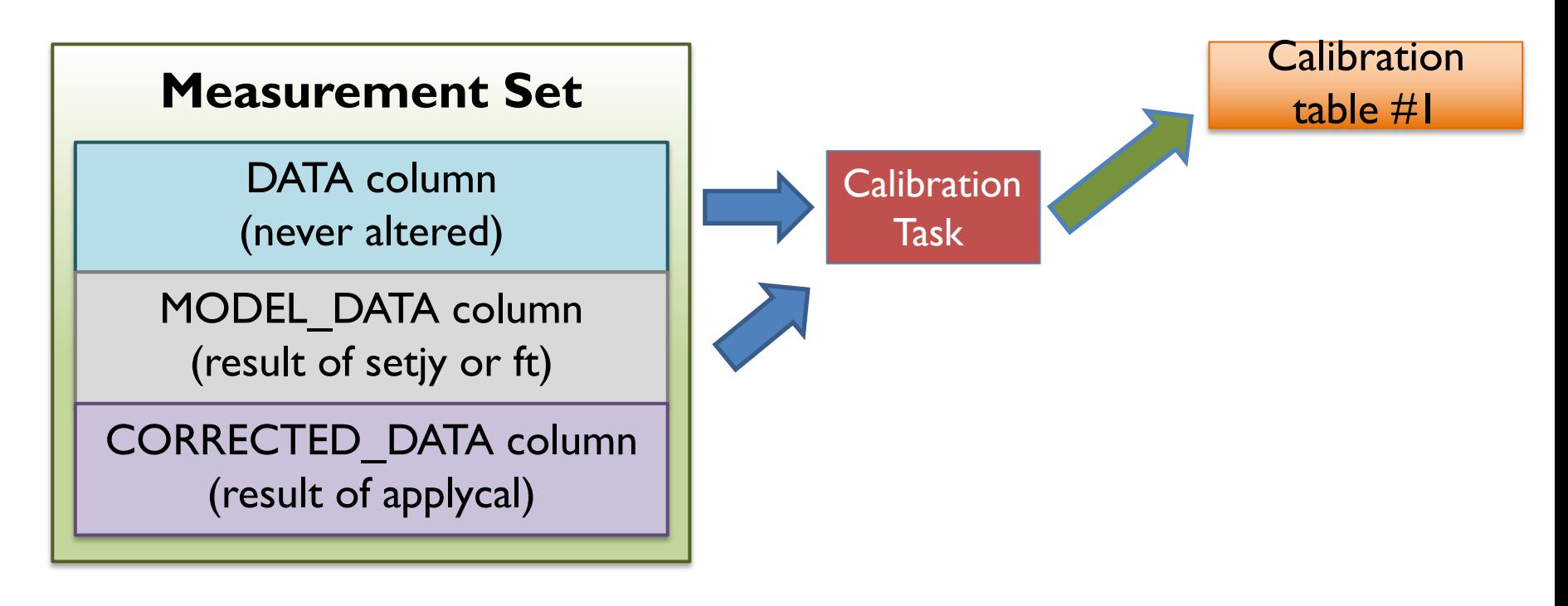

#### (note: data size tripled)

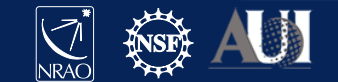

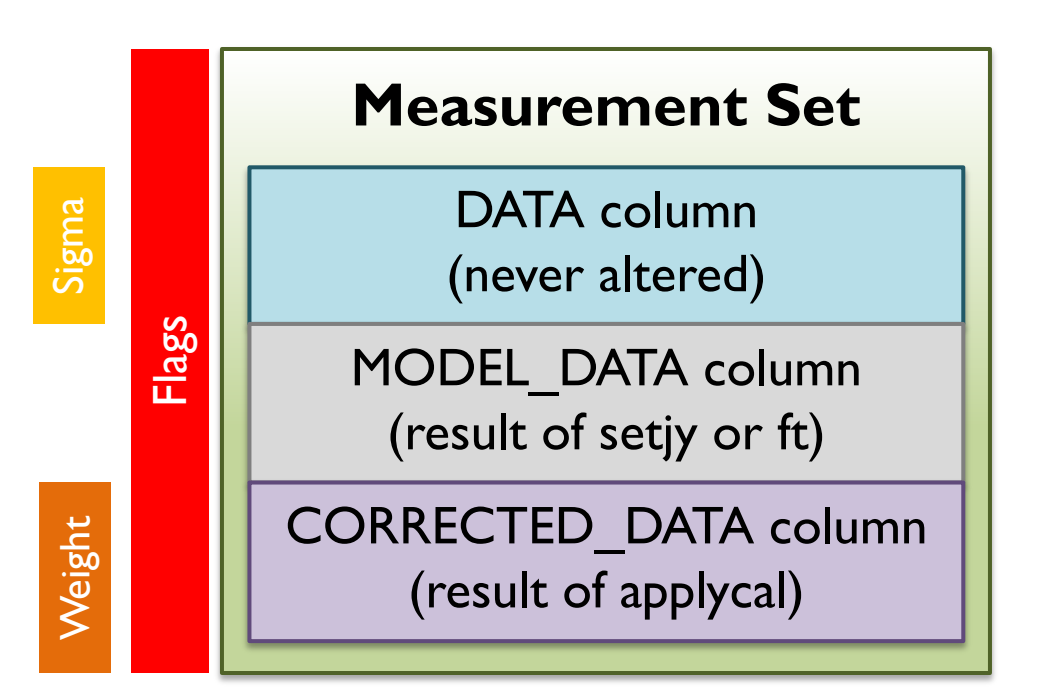

Data columns will be created by the tasks that need them. **clearcal** can reset them

Flags can also be saved in **<MS>.flagversions** (some tasks create flag backups there)

#### (note: data size tripled)

https://casa.nrao.edu/casadocs/casa-6.1.0/calibration-and-visibility-data/data-weights

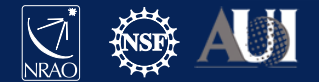

### Listobs

- You can select subset of visibilities to perform actions on:
	- Antennas, baselines, frequencies, time, polarization, etc.
	- IDs are provided for almost all quantities, simply numbering through all items, starting with 0 (e.g. antennas, scans, …); check with **listobs**

```
48 2021 VLA Data Reduction Workshop – Introduction to CASA 9.9, 19.9, 19.9, 19.5, 19.5, 19.9, 19.9, 19.9, 19.9,
      ================================================================================
       Observer: Dr. Alfred Nobel Project: uid://evla/pdb/35621723 
     Observation: EVLA
     Computing scan and subscan properties...
     Data records: 1137240 Total elapsed time = 8760 seconds
       Observed from 04-Oct-2018/06:04:00.0 to 04-Oct-2018/08:30:00.0 (UTC)
       ObservationID = 0 ArrayID = 0
       Date Timerange (UTC) Scan Fidid FieldName nRows Spwids Average Interval(s)
ScanIntent
      04-Oct-2018/06:04:00.0 - 06:18:45.0 8 0 3C75 126360 [0,1,2,3,4,5,6,7] [19.7, 19.7, 19.7, 19.7, 19.7,
19.7, 19.7, 19.7, 19.7] [OBSERVE_TARGET#UNSPECIFIED]
            06:20:15.0 - 06:35:05.0 10 0 3C75 126360 [0,1,2,3,4,5,6,7] [19.7, 19.7, 19.7, 19.7, 19.7, 19.7,
19.7, 19.7, 19.7] [OBSERVE_TARGET#UNSPECIFIED]
            06:36:25.0 - 06:51:20.0  12  0 3C75   126360  [0,1,2,3,4,5,6,7]  [19.9, 19.9, 19.9, 19.9, 19.9, 19.9,
19.9, 19.9, 19.9] [OBSERVE_TARGET#UNSPECIFIED]
            06:52:35.0 - 07:07:30.0 14 0 3C75 126360 [0,1,2,3,4,5,6,7] [19.9, 19.9, 19.9, 19.9, 19.9, 19.9,
19.9, 19.9, 19.9] [OBSERVE_TARGET#UNSPECIFIED]
            07:08:50.0 - 07:23:40.0 16 0 3C75 126360 [0,1,2,3,4,5,6,7] [19.8, 19.8, 19.8, 19.8, 19.8, 
19.8, 19.8, 19.8] [OBSERVE_TARGET#UNSPECIFIED]
19.9, 19.9, 19.9] [OBSERVE_TARGET#UNSPECIFIED]
```
#### Listobs

(nRows = Total number of rows per scan)

Fields: 1

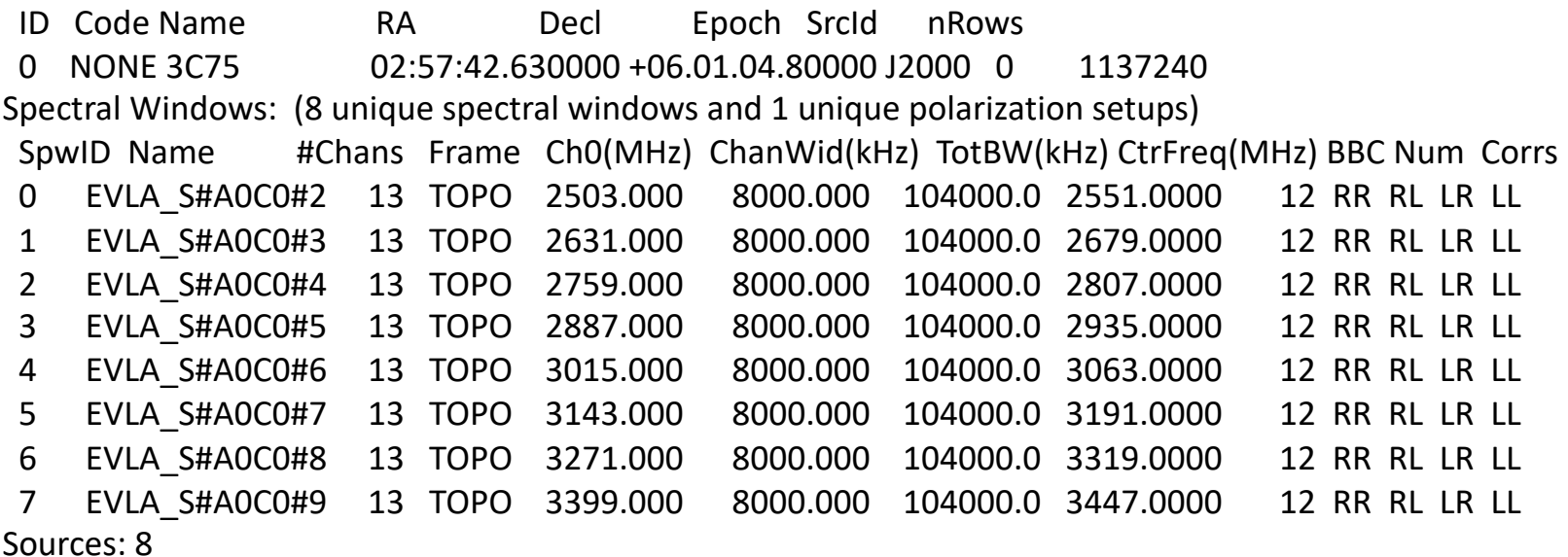

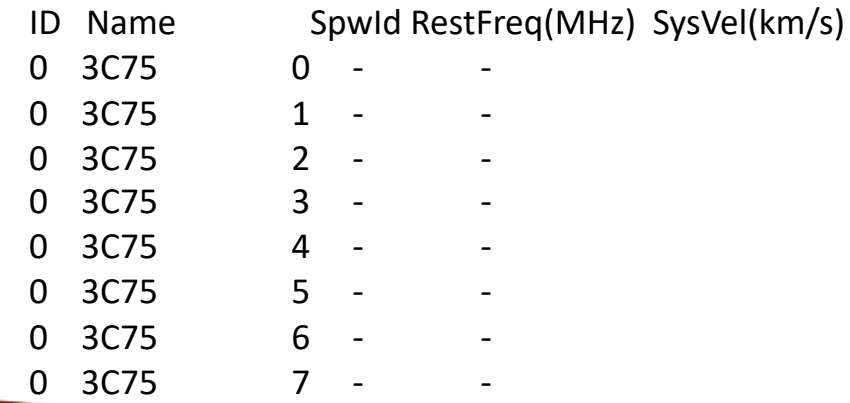

Antennas

49 **2021 VLA Data Reduction Workshop – Introduction to CASA** ID Name Station Diam. Long. Lat. Coffset from array center (m) ITRF Georgenistic

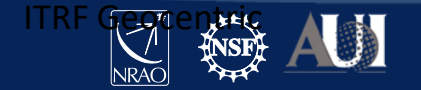

East North Elevation x y z

#### Listobs

Antennas: 27:

ID Name Station Diam. Long. Lat. Offset from array center (m) ITRF Geocentric coordinates (m)

East North Elevation x y z

0 ea01 W06 25.0 m -107.37.15.6 +33.53.56.4 -275.8278 -166.7360 -2.0595 -1601447.195400 -5041992.497600 3554739.694800

1 ea02 W04 25.0 m -107.37.10.8 +33.53.59.1 -152.8711 -83.7955 -2.4675 -1601315.900500 - 5041985.306670 3554808.309400

2 ea03 W07 25.0 m -107.37.18.4 +33.53.54.8 -349.9804 -216.7527 -1.7877 -1601526.383100 -5041996.851000 3554698.331400

3 ea04 N04 25.0 m -107.37.06.5 +33.54.06.1 -42.6260 132.8521 -3.5428 -1601173.981600 - 5041902.657800 3554987.528200

4 ea05 E05 25.0 m -107.36.58.4 +33.53.58.8 164.9709 -92.7908 -2.5361 -1601014.465100 - 5042086.235700 3554800.804900

5 ea06 N06 25.0 m -107.37.06.9 +33.54.10.3 -54.0745 263.8800 -4.2325 -1601162.598500 - 5041828.990800 3555095.895300

6 ea07 E04 25.0 m -107.37.00.8 +33.53.59.7 102.8035 -63.7671 -2.6299 -1601068.794800 - 5042051.918100 3554824.842700

7 ea08 E01 25.0 m -107.37.05.7 +33.53.59.2 -23.8867 -81.1272 -2.5808 -1601192.486700 - 5042022.840700 3554810.460900

8 ea09 N05 25.0 m -107.37.06.7 +33.54.08.0 -47.8569 192.6072 -3.8789 -1601168.794400 - 5041869.042300 3555036.937000

9 ea10 E08 25.0 m -107.36.48.9 +33.53.55.1 407.8379 -206.0064 -3.2255 -1600801.917500 - 5042219.370600 3554706.449200

10 ea11 N07 25.0 m -107.37.07.2 +33.54.12.9 -61.1072 344.2424 -4.6414 -1601155.630600 -

5041783.816000 3555162.366400

50 **2021 VLA Data Reduction Workshop – introduction to CASA** -2.6834 -1600880.58 5042170.386600

### MS data selection syntax

- The standard CASA selection syntax is the following:
	- Use tilde (~) for inclusive range, e.g. **spw='0~3'**
	- Use comma (,) for separator, e.g. **spw='0~3,7,11'**
	- Use colon (:) for spw channelization, e,g. **spw='0:0~40,3:20~40'**
	- Use semicolon (;) for spw channel separator, e.g. **spw='0:0~10;20;25'**
	- Use asterisk (\*) for wildcard, e.g. **field='3C\*'**
	- Use exclamation mark (!) for omission, e.g. **antenna='!ea05'**
	- Use ampersands (&) for baselines, @ for pads e.g. **antenna='ea09&ea11@W51'**
	- Use less than (<) or greater than (>) for selection, e.g. **uvrange='<1000m'**
- For full syntax (and limitations) see CASAdocs
- https://casa.nrao.edu/casadocs/casa-6.1.0/calibration-and-visibility-data/data-selection-ina-measurementset

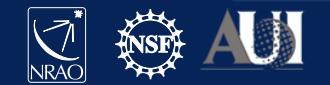

### MS data selection syntax: Examples

- **field** (spatial)
	- String with source name or field ID (checks former first)
	- Examples: **field='1331+305' ; field='3C\*' ; field='0,1,4~5'**
- **spw** (spectral)
	- String with spectral window ID plus channels
	- Examples: **spw='0:10~20;45,4~5:35~45;50~70' ; spw='\*:10~80' ; spw='1421MHz:10~20;50,5:1.6~1.7GHz'**
- **timerange** (temporal)
	- $-$  String with date/time range in format  $T0\neg T1$
	- Can give T0+dT, where missing parts of T1 default to T0
	- Example: **timerange = '2014/10/21/01:00:00~06:30:00'**

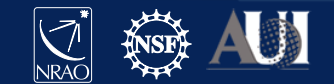

### MS data selection syntax: Examples

- **antenna**
	- String with antenna name or ID (checks former first)
		- Beware VLA name ea1-ea28, these have IDs 0-27 (but not necessarily consecutive, ids are numbered through the antenna table)
	- $-$  & = CC only,  $88 =$  CC+AC,  $888 =$  AC only
	- @ used for pad specification
	- Examples: **antenna = '1~5,8' ; antenna='!ea01&ea10' ; antenna='ea05&&&'; antenna='ea03@N43&&@E22'**
- **scan** the scan numbers (an execution sequence)
	- e.g. **scan='3~14'**

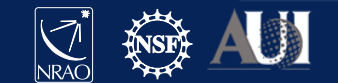

### MS data selection syntax: Examples

- **correlation** polarization products
	- e.g. **correlation='RR,LL,LR'**
- **uvrange** select on uv range
	- e.g. **uvrange='30~3000m' ; uvrange='<1000m'**
- **observation** ID of the observation day when different observations are combined
	- e.g. **observation='0'**
- **intent**  intent of the scan
	- e.g. **intent='CALIBRATE\_FLUX'**

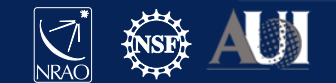

# Ongoing CASA Developments

- CARTA: new alternative image cube viewer, excellent especially for large images
	- developed by NRAO, IDIA, ASIAA, U Alberta
	- v1.4 release available on **http://cartavis.github.io**/)
- New Imaging Algorithms
	- including single dish + interferometric combination, **sdintimaging**
	- https://casa.nrao.edu/casadocs/casa-6.1.0/global-task-list/task\_sdintimaging/about
- Parallelization (mpicasa) for calibration and imaging
- Pipeline improvements (ALMA and VLA)
- Fringe fitting/VLBI (developed by JIVE and NRAO)
- CASAdocs transition for tools
	- Starting with CASA 5.8/6.2: https://casadocs.readthedocs.io/en/latest/index.html
- CASA 6 python 3, and modularization of CASA (**https://casa-pip.nrao.edu**)
- Nextgen CASA infrastructure for massive high performance computing applications

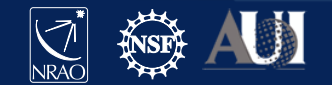

## Modular CASA

- Not for this week...
- pip wheels for *casatasks* and *casatools* are available as Python 3 modules via PyPI server **casa-pip.nrao.edu**
	- Supported for Linux (not yet OSX)
	- pre-requisites on host machine: Python 3.6 installation, libgfortran3

```
$ python3.6 -m venv casa6
$ source casa6/bin/activate
(casa6) $ pip install --index-url https://casa-pip.nrao.edu/repository/pypi-casa-release/simple c
(casa6) $ pip install --index-url https://casa-pip.nrao.edu/repository/pypi-casa-release/simple c
```
- https://casadocs.readthedocs.io/en/latest/notebooks/usingcasa.html#Modul Installation-of-CASA-6
- and stay tuned for Josh Marvil's talk on Wednesday on "Advanced CASA"

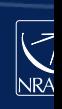

# Need a person to help?

- **Helpdesk**: https://help.nrao.edu https://help.almascience.org
- Questions can cover:
	- CASA problems
	- Calibration/imaging questions
	- Submit bug reports and suggestions
	- (Other issues, e.g. account/log-in info, proposal submission, e
- When submitting a ticket, provide as much detail as possible:
	- CASA version
	- Operating system
	- Commands entered
	- Logger (and terminal) output
	- Project ID (if relevant)
	- Scripts you followed from CASAguides (if relevant)

# CASA documentation and web resour

#### http://casa.nrao.edu

- CASAdocs (documentation)
- CASAguides (tutorials)
- Helpdesk
- CASA Newsletter
- Sign up to mailing lists to receive updates

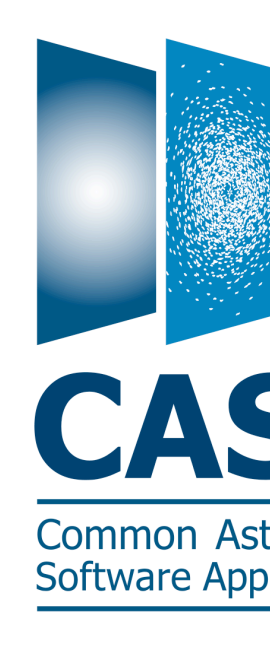

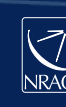

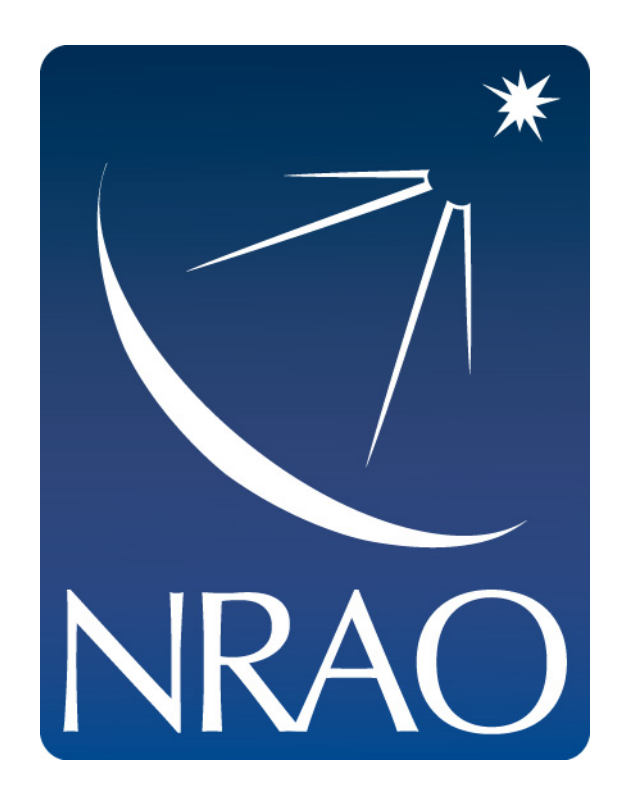

#### **www.nrao.edu science.nrao.edu public.nrao.edu**

*The National Radio Astronomy Observatory is a facility of the National Science Foundation operated under cooperative agreement by Associated Universities, Inc.*

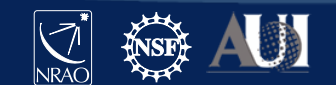